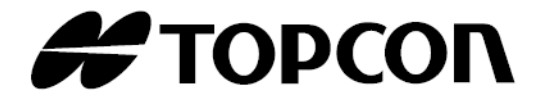

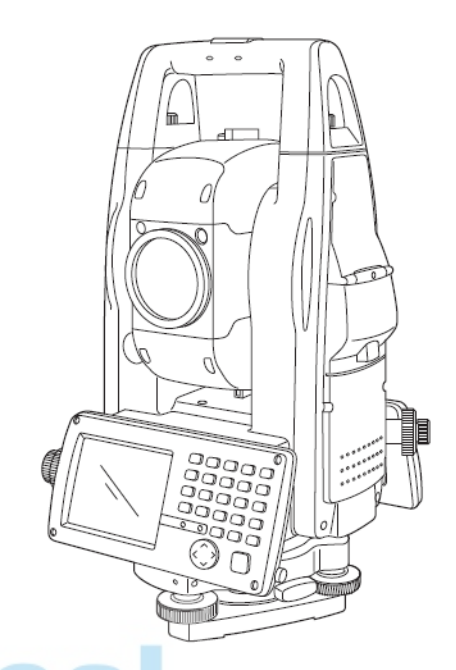

## **MANUAL DE INSTRUCCIONES PRÁCTICAS ESTACIÓN TOTAL ELECTRÓNICA**

## **GTS-750 SERIES**

GTS-751 GTS-752 GTS-753 GTS-755

## **ESTACIÓN TOTAL DE PULSOS**

**GPT-7500 SERIES**

GPT-7501 GPT-7502 GPT-7503

GPT-7505

64553 90030

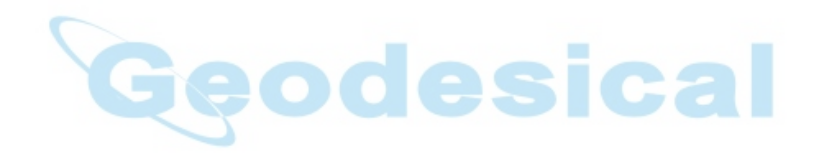

## **Avisos para un uso seguro**

Para fomentar el uso seguro de los productos y evitar riesgos al operador y a terceras personas o daños a los bienes, tanto los productos como los manuales de instrucciones incluyen importantes advertencias. Recomendamos que todo el personal comprenda el significado de los siguientes avisos e iconos antes de leer las "Precauciones de seguridad" y el texto del manual.

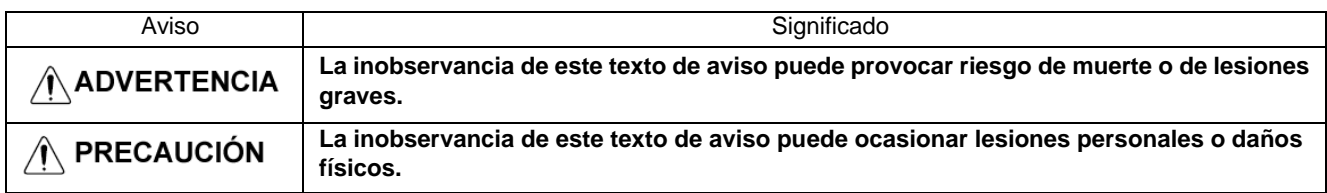

• Se consideran lesiones los golpes, las quemaduras, las descargas eléctricas, etc.

• Se consideran daños físicos los daños considerables en edificios o equipos y mobiliario.

## **Precauciones de seguridad**

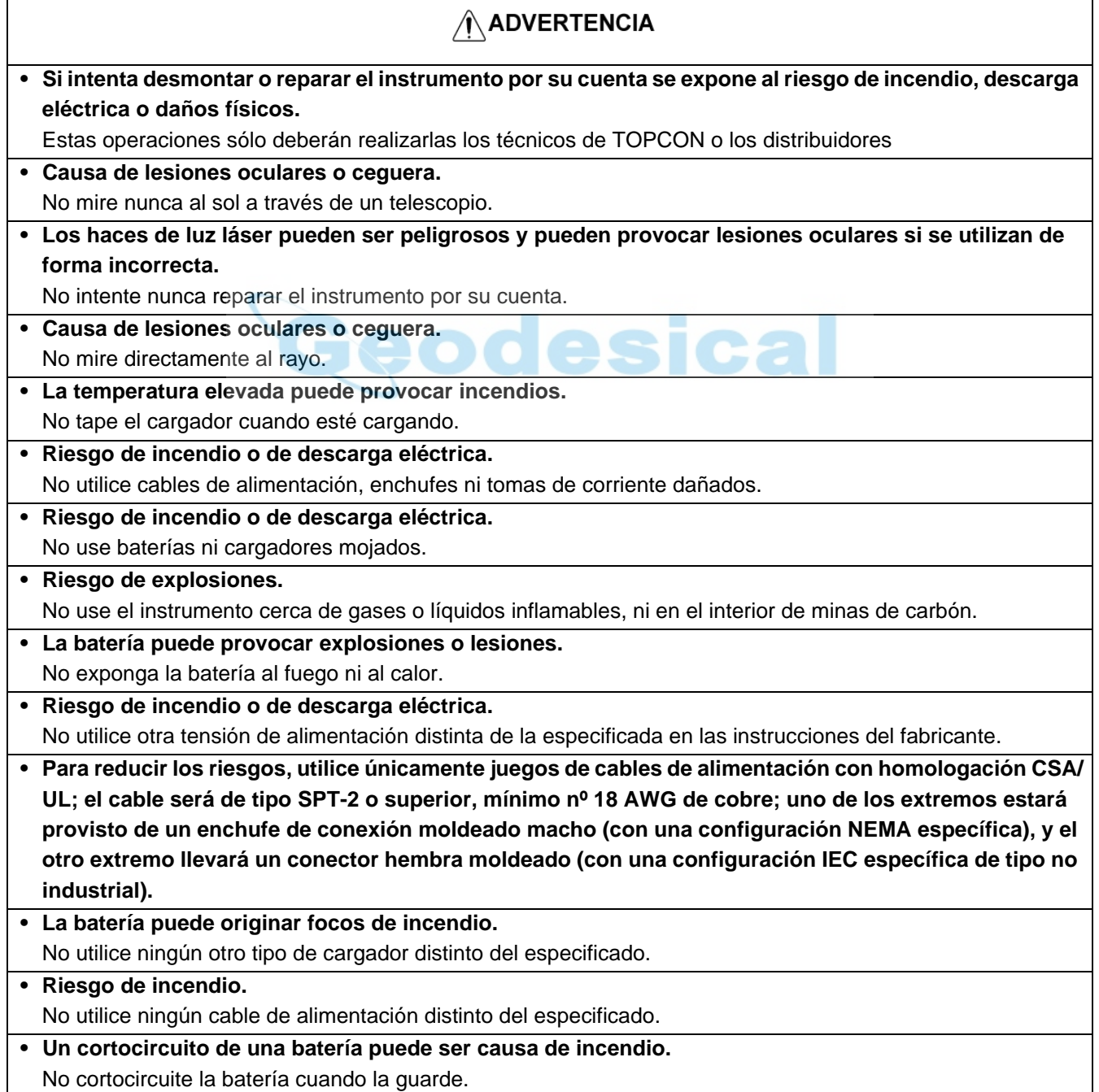

## $\hat{N}$  PRECAUCIÓN

- No conecte ni desconecte el equipo con las manos mojadas. ¡Si lo hace se expone a un riesgo de descarga eléctrica!
- La ejecución de controles, ajustes o procedimientos distintos a los especificados en el presente manual puede provocar una exposición peligrosa a la radiación.
- No permita que nadie se interponga en la trayectoria del láser al objeto o punto visado. En caso de que esté utilizando un haz láser abierto, evite la radiación de luz láser a la altura de la cabeza de las personas. Existen muchas posibilidades de que el láser entre en los ojos de las personas, pudiendo provocar pérdidas temporales de la visión y también la pérdida de precaución e inadvertencia de otros peligros. Se deberán evitar los deslumbramientos por el haz de luz.
- Riesgo de lesiones por vuelco de la maleta de transporte. No se suba ni se siente sobre las maletas de transporte.
- Cuando instale o transporte el trípode, tenga en cuenta que las puntas de sus patas pueden ser peligrosas.
- Riesgo de lesiones por caída del instrumento o de la maleta de transporte. No utilice una maleta de transporte que tenga las correas, las asas o los cierres dañados.
- No permita que la piel ni la ropa entren en contacto con el ácido de las baterías; si eso ocurriera, lave las zonas afectadas con grandes cantidades de agua y solicite asistencia médica.
- Una plomada puede causar lesiones a las personas si se usa incorrectamente.
- Si el instrumento se cae puede ser peligroso. Monte siempre las asas del instrumento de forma segura.
- Asegúrese de montar correctamente la base nivelante. De lo contrario podrían producirse lesiones si se cayera la base.
- La caída del instrumento puede suponer un peligro. Compruebe siempre que el instrumento está firmemente sujeto al trípode.
- Riesgo de lesiones por caída del trípode o del instrumento. Compruebe siempre que los tornillos del trípode están apretados.

## **Usuario**

- 1) ¡Este producto está destinado exclusivamente a uso profesional! Para poder comprender las instrucciones de manejo y seguridad antes de utilizar, inspeccionar o ajustar el equipo, el usuario deberá ser un topógrafo profesional o tener amplios conocimientos de topografía.
- 2) Cuando utilice el instrumento póngase el equipo de seguridad prescrito (calzado de seguridad, casco, etc.).

## **Cláusulas de exención de responsabilidad.**

- 1) El usuario de este producto deberá observar todas las instrucciones de utilización y realizar controles periódicos del funcionamiento del producto.
- 2) El fabricante, o sus representantes, no se hacen responsables de las consecuencias del uso incorrecto o abuso deliberado, incluyendo los daños consecuentes directos o indirectos y el lucro cesante.
- 3) El fabricante, o sus representantes, no se hacen responsables de los daños consecuentes y pérdidas de beneficios por catástrofes naturales (terremotos, tormentas, inundaciones, etc.). Incendios, accidentes o actos de terceras personas, o la utilización en condiciones distintas de las usuales.
- 4) El fabricante, o sus representantes, no se hacen responsables de los daños ni las pérdidas de beneficios imputables a cambios o pérdidas de datos, interrupción de trabajos, etc., ocasionados por el uso o la imposibilidad de uso del producto.
- 5) El fabricante, o sus representantes, no se hacen responsables de los daños ni de las pérdidas de beneficios ocasionados por un uso diferente al que se especifica en este manual.
- 6) El fabricante, o sus representantes, no se hacen responsables de los daños causados por movimientos o acciones erróneos que pudieran producirse al conectar el instrumento a otros productos.

## **Seguridad del láser**

## ● **Medición de distancias**

La serie GPT-7500 utiliza el rayo láser invisible. La serie GPT-7500 se fabrica y se comercializa de conformidad con los "Estándares para la utilización de productos emisores de luz" (FDA/BRH 21 CFR 1040) o de "Seguridad de radiación de equipos láser, clasificación de equipos, requisitos y guía del usuario" (Publicación IEC 825) previstos en las normas de seguridad para equipos con rayo láser.

Según el mencionado estándar, la serie GPT-7500 está clasificada como "Producto láser de Clase 1 (l)". En caso de avería, no desmonte el instrumento. Póngase en contacto con TOPCON o con su distribuidor de TOPCON.

## ● **Puntero láser y plomada láser**

El puntero láser de la serie GPT-7500 usa el rayo láser visible. El puntero láser de la serie GPT-7500 se fabrica y se comercializa de conformidad con los "Estándares para la utilización de productos emisores de luz" (FDA/BRH 21 CFR 1040) o de "Seguridad de radiación de equipos láser, clasificación de equipos, requisitos y guía del usuario" (Publicación IEC 825) previstos en las normas de seguridad para equipos con rayo láser.

En caso de avería, no desmonte el instrumento. Póngase en contacto con TOPCON o con su distribuidor de TOPCON. **A continuación se muestra la clase de láser correspondiente a cada modo.**

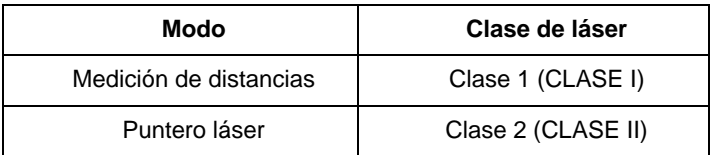

## **Etiquetas**

Localice las etiquetas mostradas a continuación sobre seguridad y precauciones con el rayo láser en la serie GPT-7500.

Las etiquetas de precaución se deberán sustituir siempre que estén dañadas o se hayan perdido, pegando otras nuevas en el mismo lugar. Puede solicitar las etiquetas a Topcon o a su distribuidor.

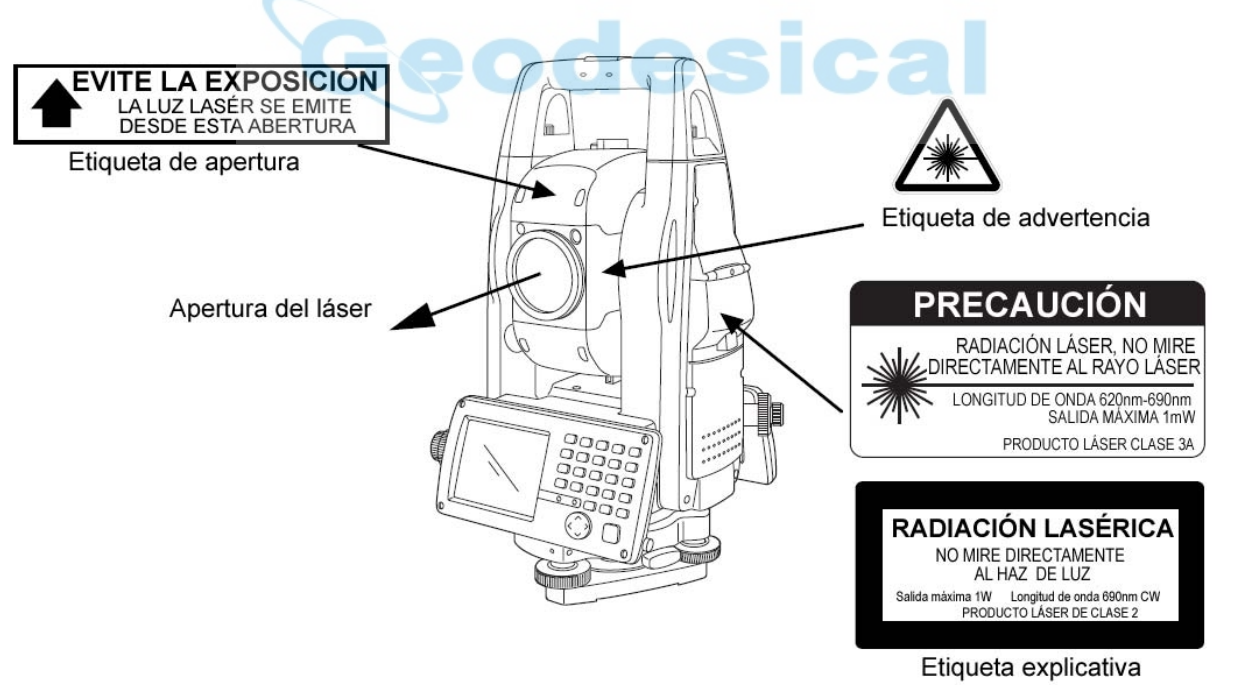

Las etiquetas son distintas en cada mercado.

## **Símbolo de aviso durante la emisión del láser.**

Durante el funcionamiento del láser aparecerán estos símbolos:

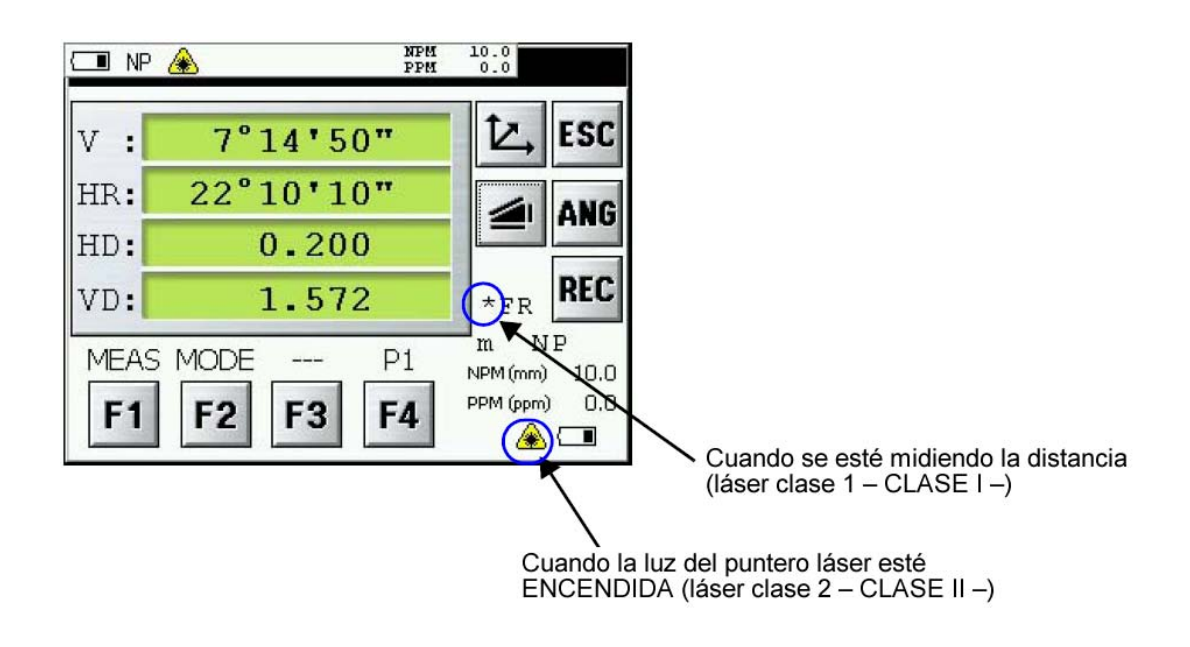

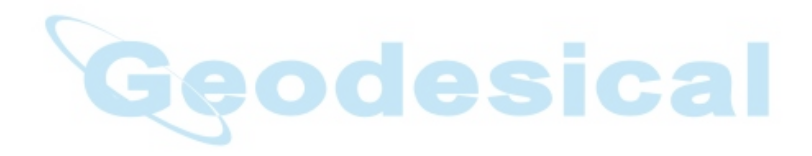

## **1 Tecla de encendido**

Encienda el instrumento.

Verifique que el instrumento está nivelado

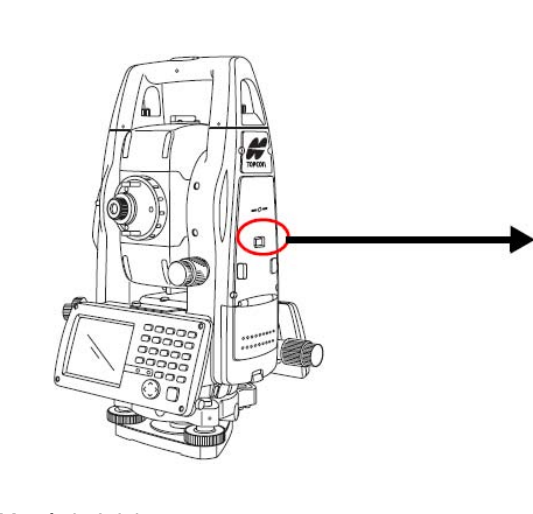

Menú de Inicio Consulte la página 7

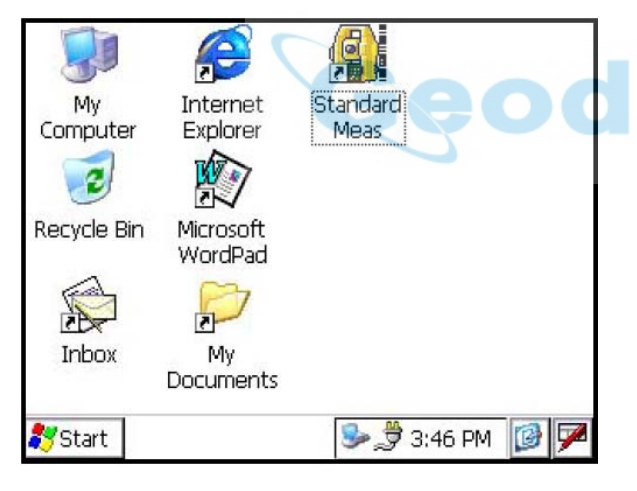

Modo de medición angular Consulte la página 14

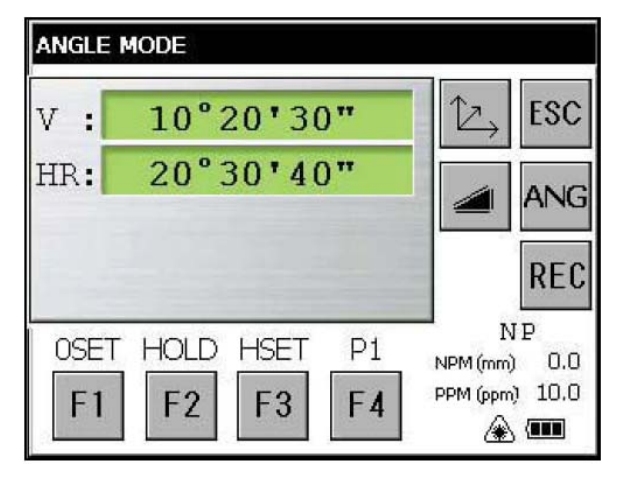

#### Espere un momento, por favor

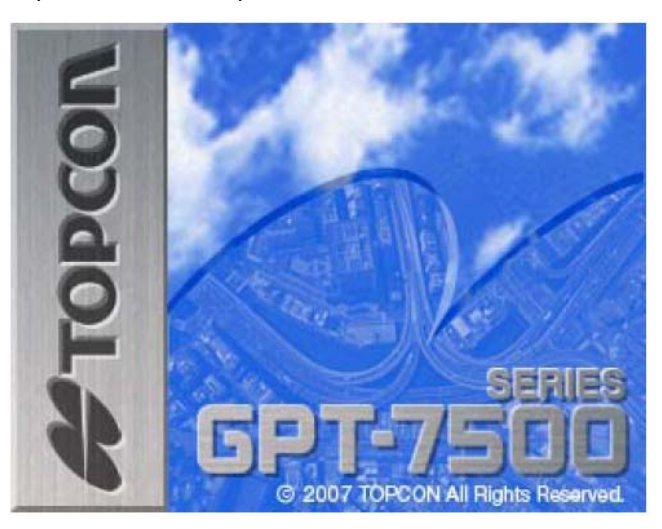

Normalmente aparecerá la pantalla que estaba abierta al apagar el instrumento. A partir de ahí, desplácese a la página que desee.

> Medición estándar Consulte la página 7

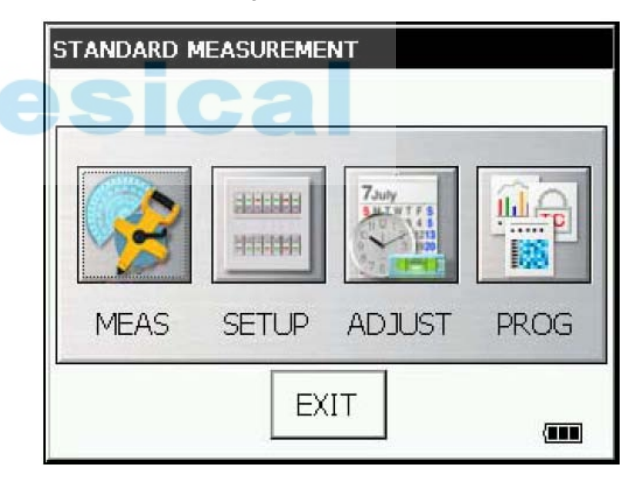

Modo de medición de altura remota Consulte la página 21

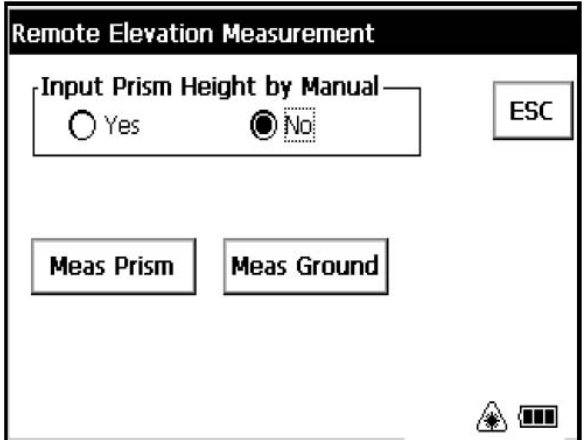

#### 1 Tecla de encendido

## **1.1 Funcionamiento básico**

Para accionar los iconos de la pantalla, tóquelos ligeramente con el lápiz táctil accesorio.

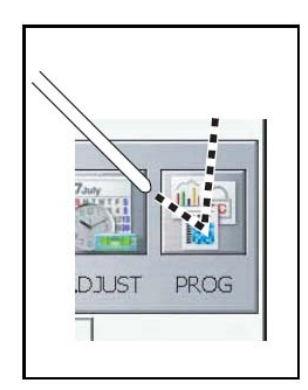

## **Pulsación simple**

Pulse la pantalla ligeramente una vez. Se seleccionará el icono o elemento pulsado.

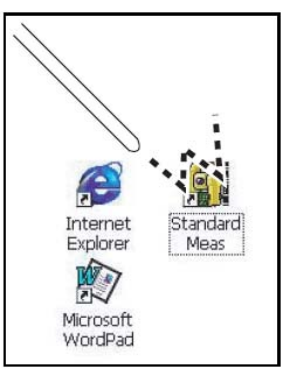

No golpee la pantalla con objetos puntiagudos, como bolígrafos. Si ha perdido el lápiz táctil, toque ligeramente la pantalla con la punta del dedo.

## **Pulsación doble**

Pulse ligeramente la pantalla dos veces con rapidez. Se usa cuando se desea ejecutar una aplicación.

#### **Introducción de valores numéricos, etc. mediante el teclado.**

Consulte la página 26.

#### **Si aparece esta pantalla:**

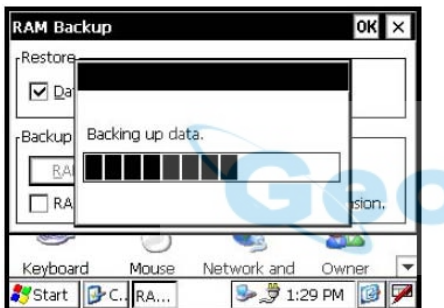

Espere un momento, por favor.

Los datos de copia de seguridad que se muestran en ella no son los datos que se han medido. Además, si se muestra el texto "Data backup being returned" en otra pantalla, dichos datos no se corresponderán con los datos medidos.

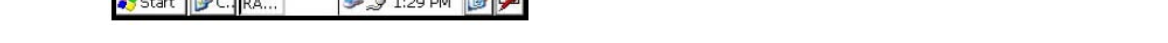

**Si se muestra una pantalla que nunca ha visto o que no está relacionada con la medición:**

Pulse [X] repetidamente hasta que aparezca la pantalla que se muestra a la derecha.

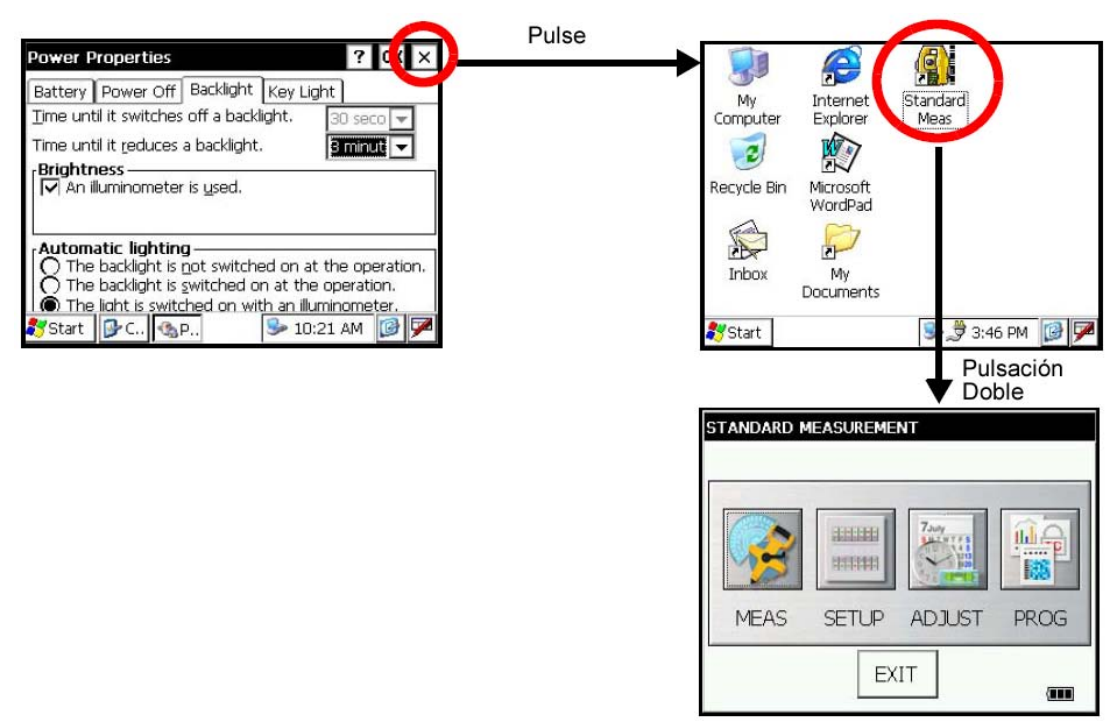

## **2 Seleccionar trabajo**

**ANGLE MODE** 

HOLD HSET

F<sub>3</sub>

 $F2$ 

v :

HR:

**OSET** 

F<sub>1</sub>

*1* **Pulse dos veces el icono [Standard Meas].**

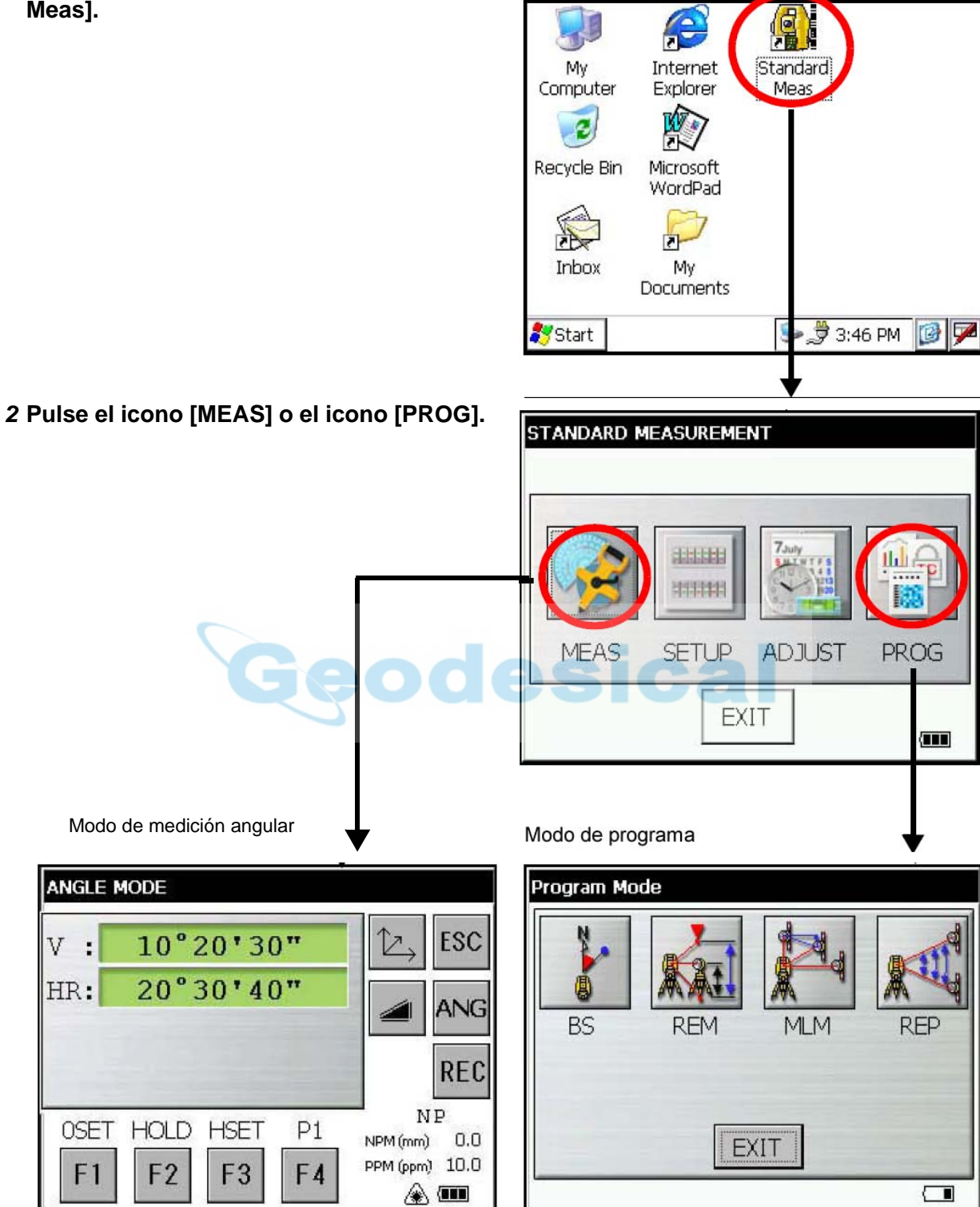

## **2.1 Para apagar el instrumento:**

El instrumento se puede apagar desde cualquier pantalla que esté abierta. Al encenderlo la próxima vez se mostrará la pantalla que estaba abierta cuando se apagó.

Apague el instrumento.

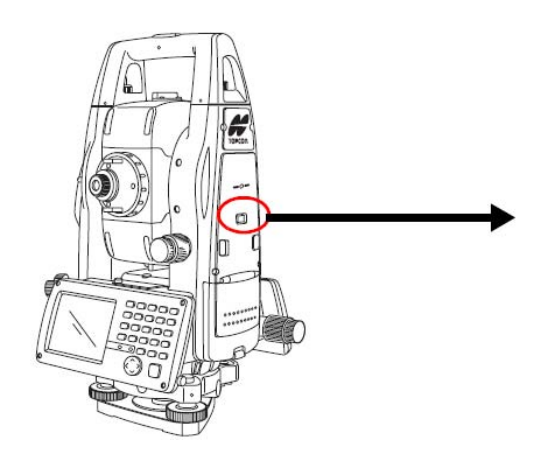

Espere un momento, por favor.

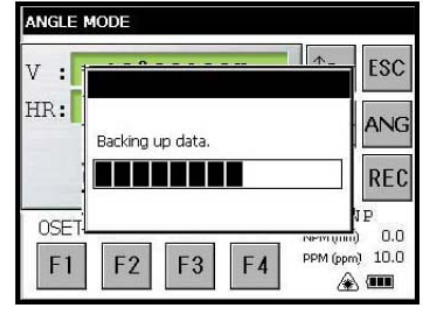

Instrumento apagado.

Los datos de copia de seguridad que se muestran en esta pantalla no son la copia de seguridad de los datos medidos. La copia de seguridad de los datos medidos deberá hacerse por separado.

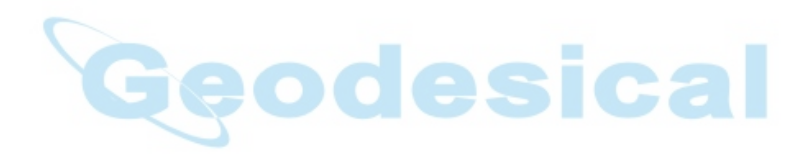

## **3 Modo de tecla de estrella**

*1* Pulse la tecla  $[\star]$ .

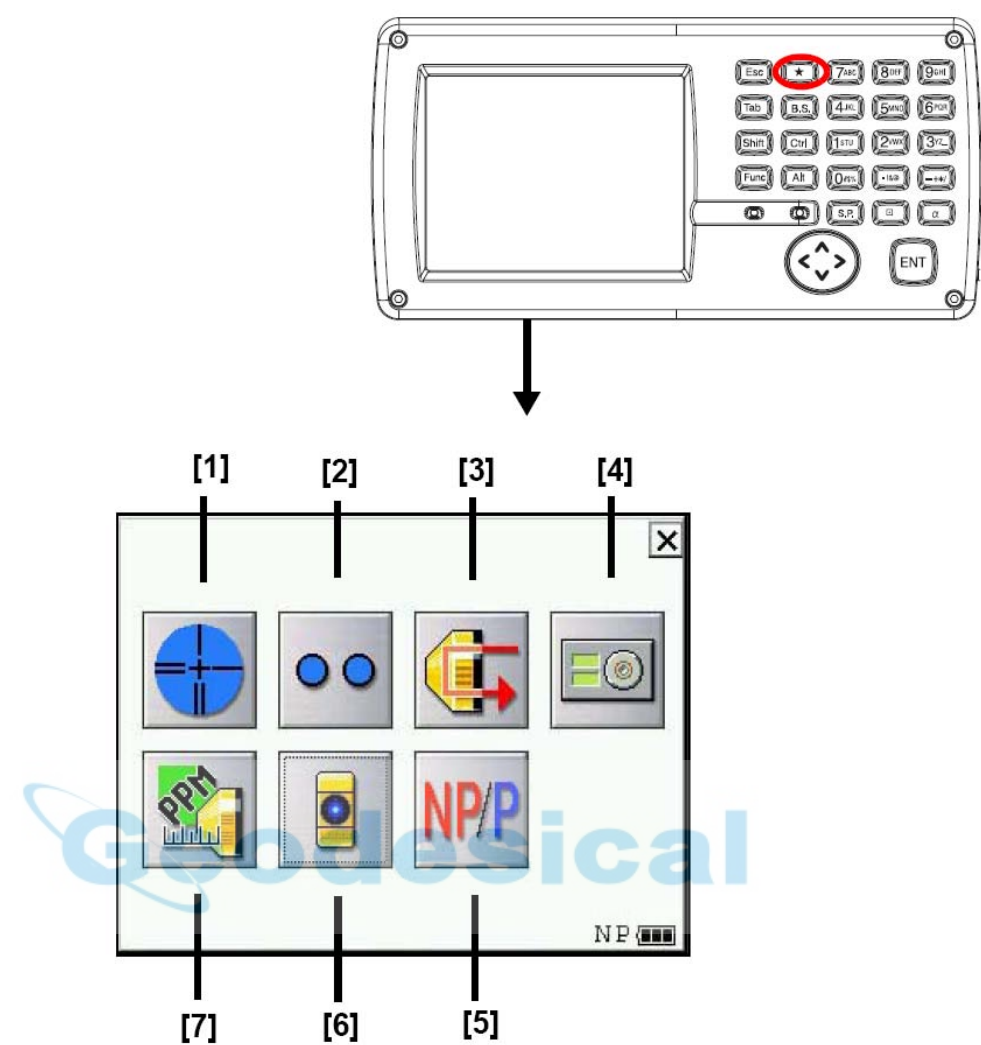

- [1] Icono de iluminación del retículo Consulte la página 10.
- [2] Icono de la guía de punto Consulte la página 10.
- [3] Icono de nivel de señal Consulte la página 11.
- [4] Icono de nivel circular eléctrico Consulte la página 11.
- [5] Icono de selección de modo Con prisma / Sin prisma / Sin prisma largo alcance Consulte la página 18.
- [6] Icono de puntero láser (solo para GPT-7500) Consulte la página 11.
- [7] Valor de la constante con prisma, Icono de corrección atmosférica Consulta las página 12, página 13.

## **[1] Iluminación del retículo**

Pulse el icono [Iluminación del retículo]. Seleccione la intensidad luminosa moviendo el control deslizante [UP-DOWN].

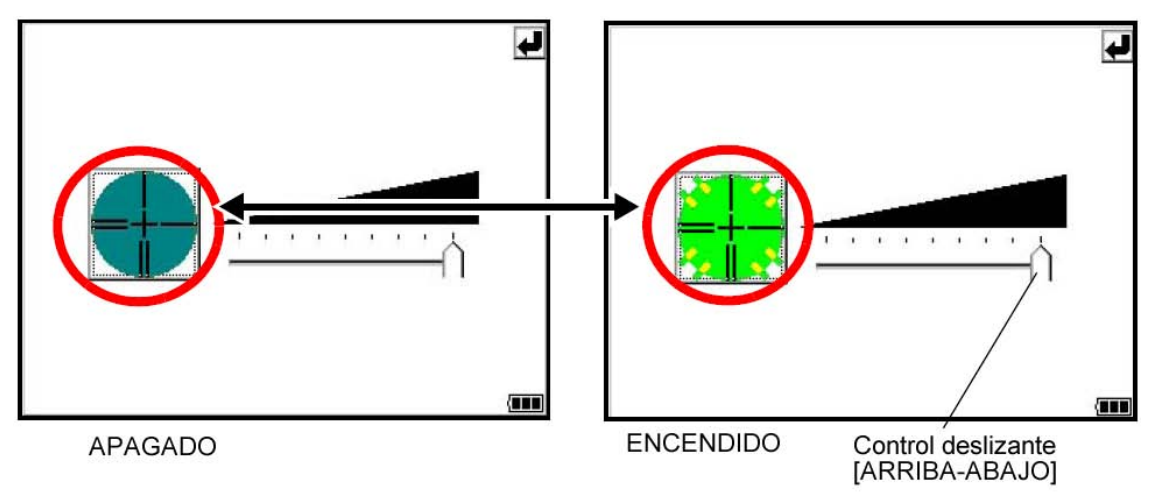

## **[2] Guía de punto**

Pulse el icono [Guía de punto].

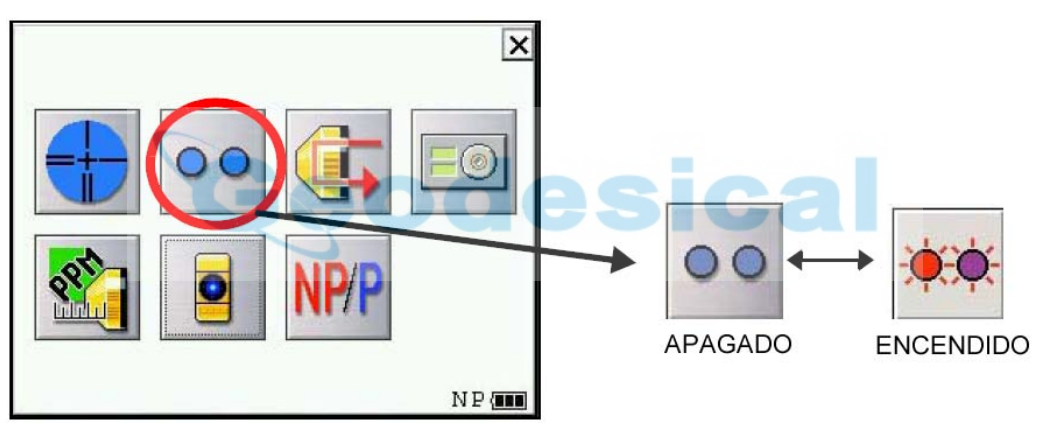

## **[3] Nivel de señal**

Pulse el icono [Nivel de señal].

Cuando se recibe la luz reflejada del prisma suena un avisador acústico.

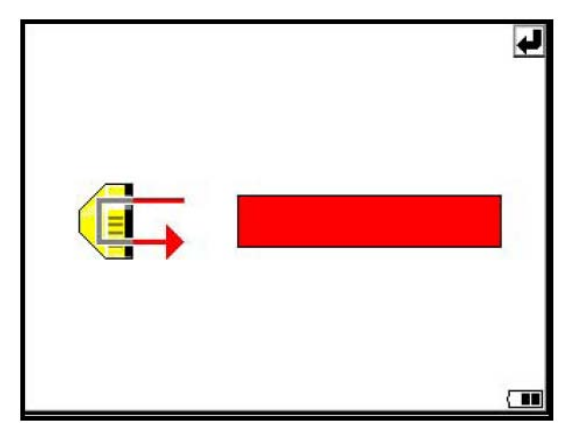

## **[4] Icono de nivel circular eléctrico**

Pulse el icono [Nivel circular eléctrico]. Gire los tornillos de nivelación a la vez que observa la pantalla.

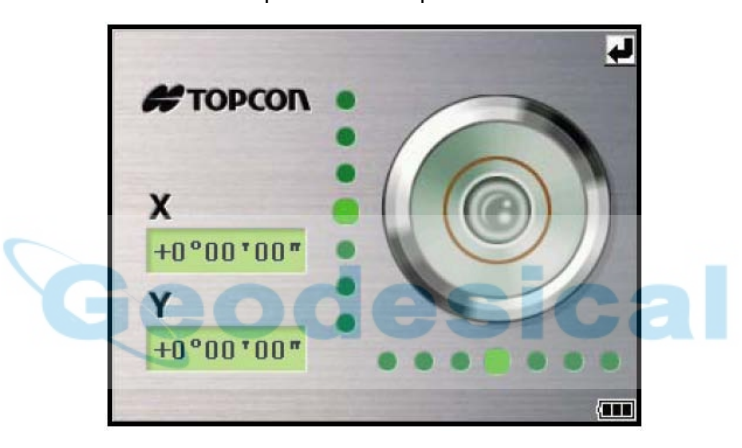

## **[6] Puntero láser**

Pulse el icono [Puntero láser].

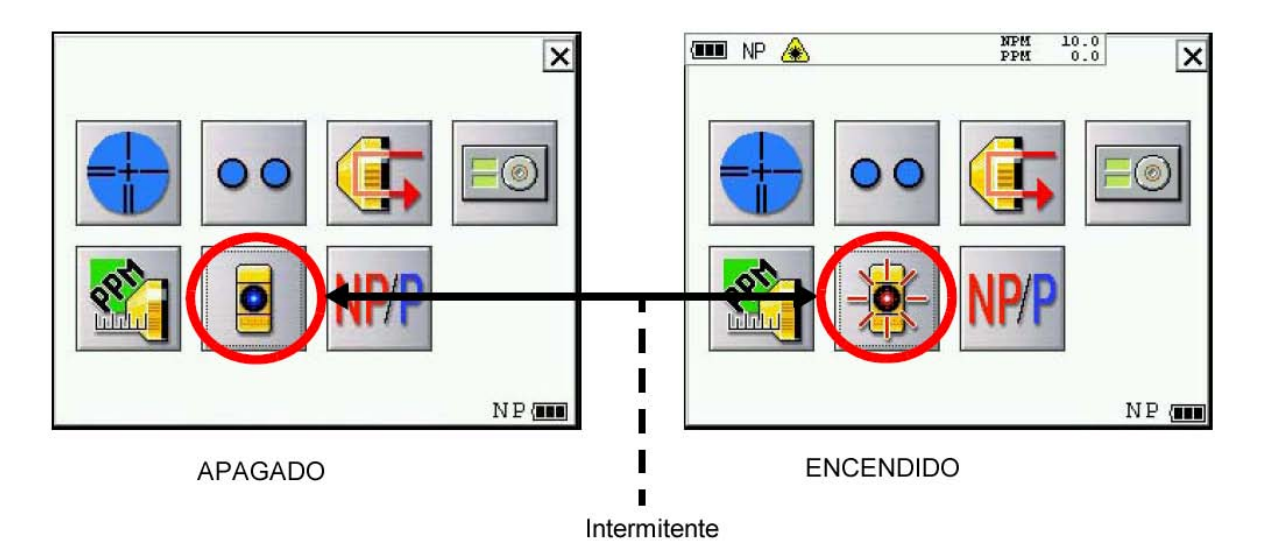

## **4 Ajuste del valor de la constante Con prisma / Sin prisma**

[Ejemplo]:

**• Cómo ajustar el valor de la constante de prisma**

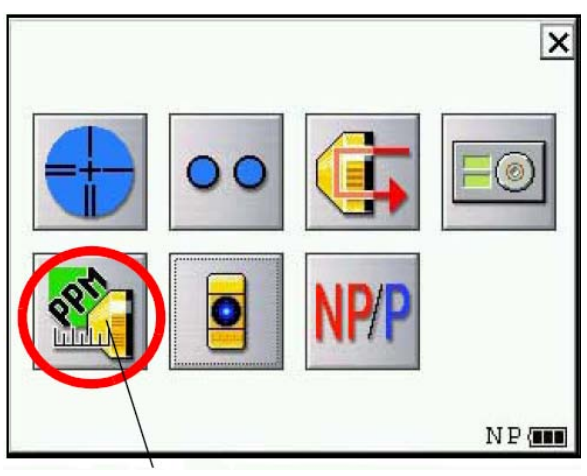

Icono [Prism constant value, Atmospheric correction] Icono [Prism constant value]

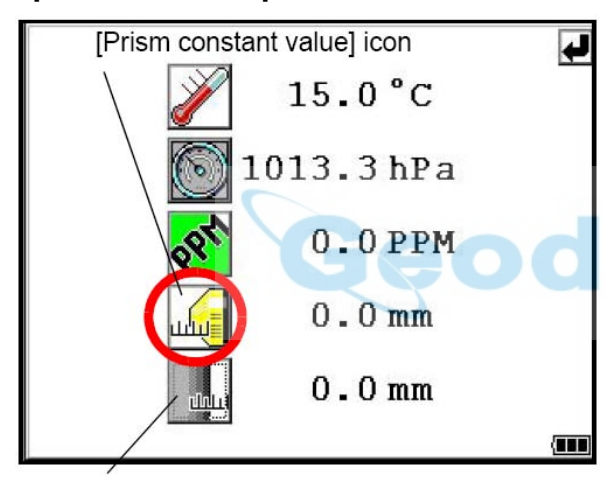

Icono [Valor de la constante Sin prisma]

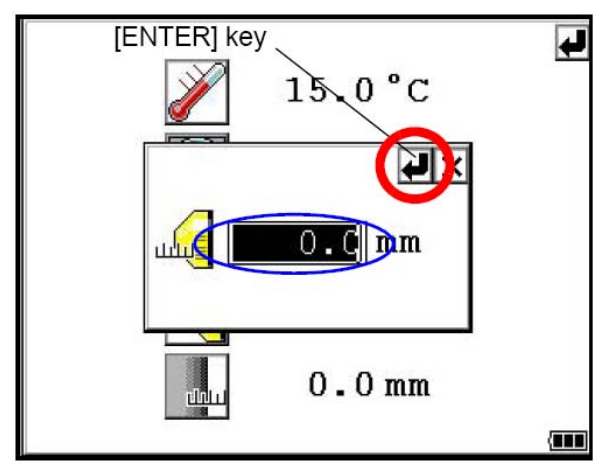

\*1) Rango de entrada: -99,9 mm ~ +99,9 mm (en pasos de 0,1 mm)

- **1** Pulse la tecla  $[\star]$ .
- *2* Pulse el icono [Prism constant value, Atmospheric correction].

*3* Pulse el icono [Prism constant value].

# cal

- *4* Introduzca el valor de la constante de prisma. \*1) [Ejemplo] 0,0 mm
- *5* Pulse la tecla [ENTER].

## **5 Ajuste del valor de corrección atmosférica**

**• Cómo introducir directamente los valores de temperatura y presión**

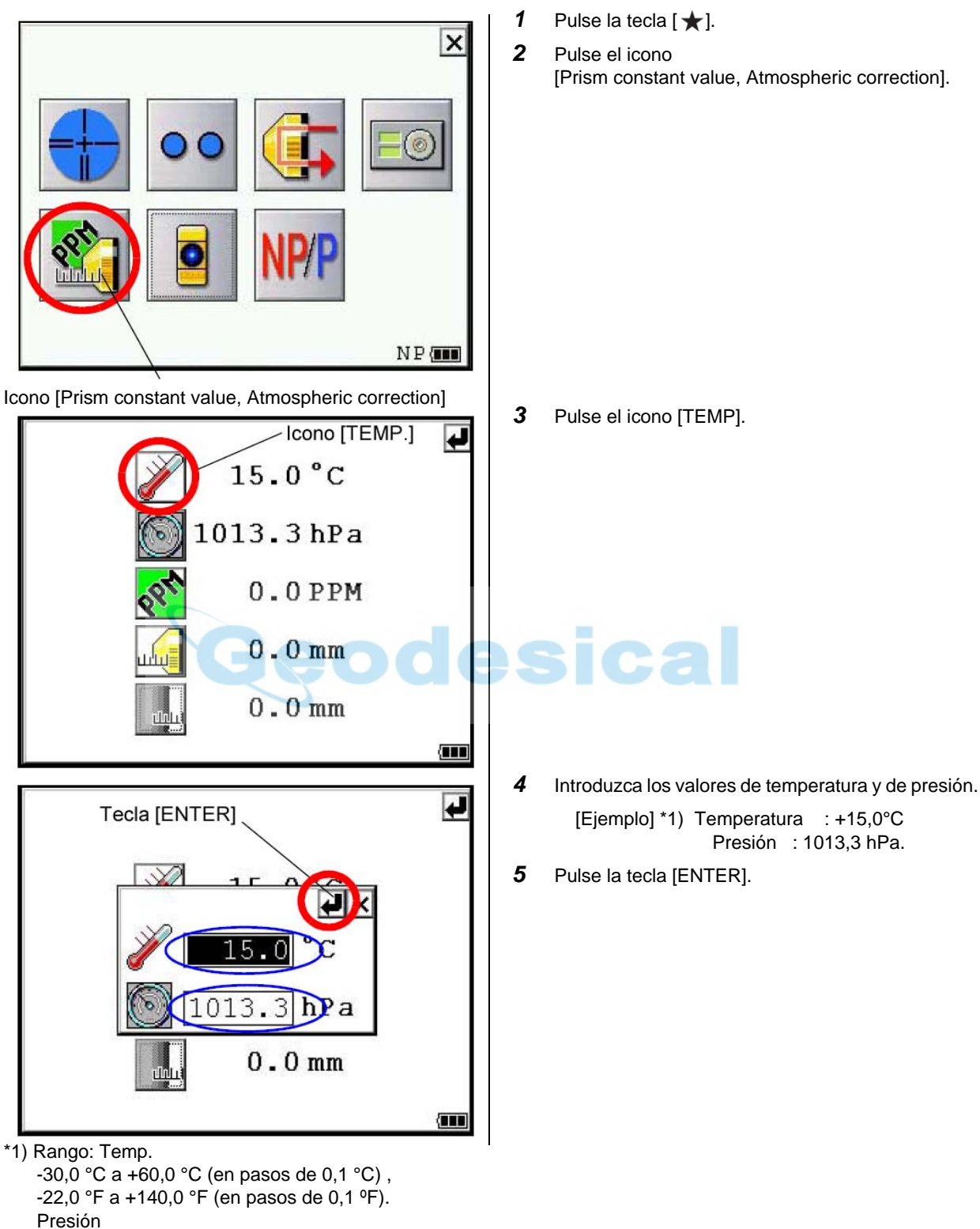

560,0 a 1066,0hPa (en pasos de 0,1hPa) , 420,0 a 800,0mmHg (en pasos de 0,1mmHg), 16,5 a 31,5inHg (en pasos de 0,1inHg)

6 Medición de ángulos

## **6 Medición de ángulos**

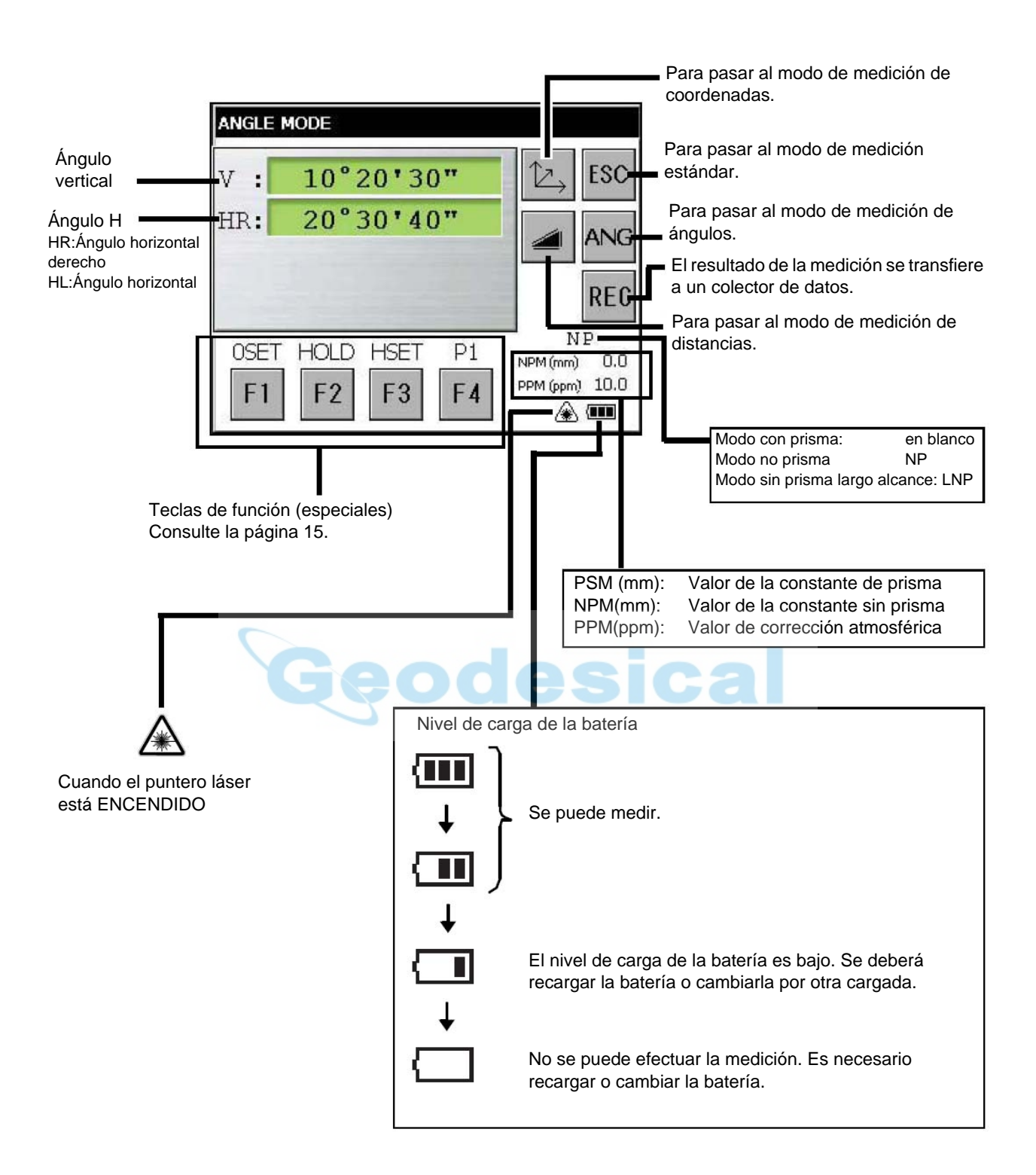

## **• Cómo usar las teclas de función**

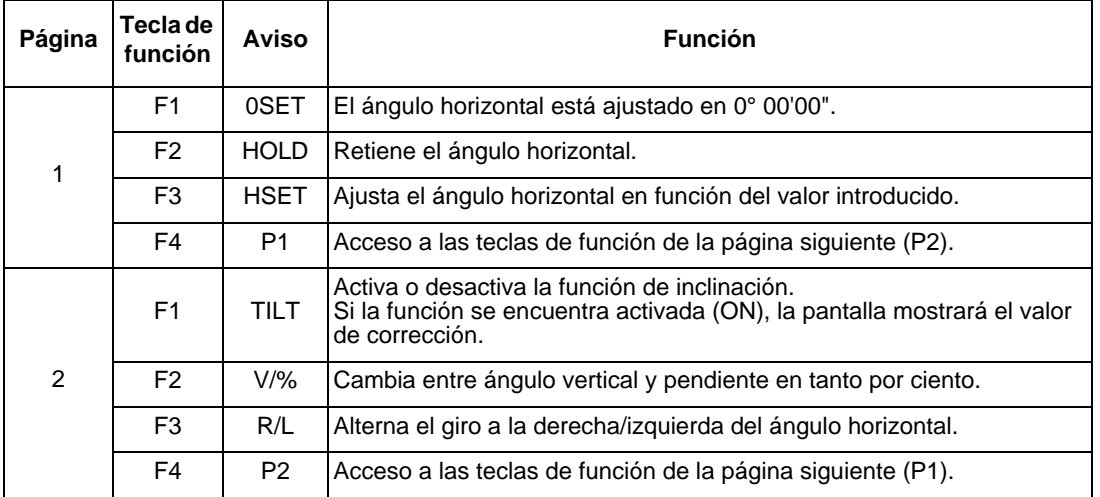

## **6.1 Medición del ángulo horizontal y el ángulo vertical**

Los pasos de la medición son los mismos para el giro a la derecha y para el giro a la izquierda. Verifique que está seleccionado el modo de medición de ángulos.

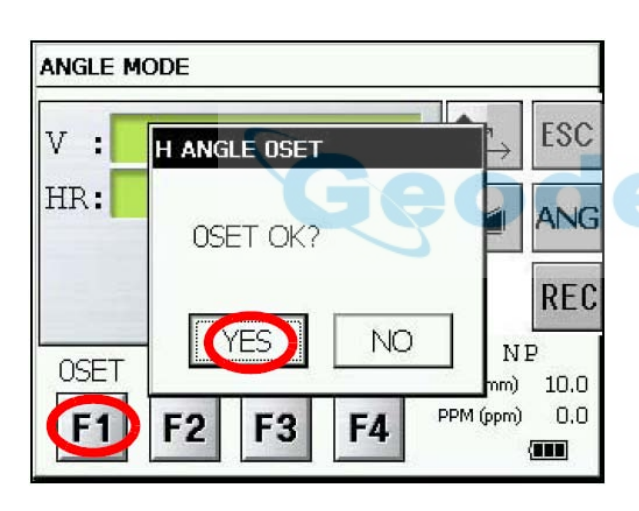

**ANGLE MODE** ESC 10°20'30"  $V:$ 20°30'40" HR: ANG **REC** NP HOLD HSET P1 **OSET** NPM (mm)  $0.0$ PPM (ppm) 10.0 F<sub>1</sub> F<sub>2</sub> F<sub>3</sub> F4 ◈▥

- *1* Colime el primer punto (A).
- *2* Ajuste el ángulo horizontal del blanco (A) en 0° 00' 00".
- *3* Pulse la tecla [F1] y la tecla [YES].

cal

*4* Colime el segundo punto (B). Se mostrará el ángulo Horizontal/Vertical con el objetivo B requerido.

## **6.2 Medición del ángulo horizontal requerido**

## **1) Ajuste por retención del ángulo**

Verifique que está seleccionado el modo de medición de ángulos. *<sup>1</sup>* Introduzca el ángulo horizontal requerido

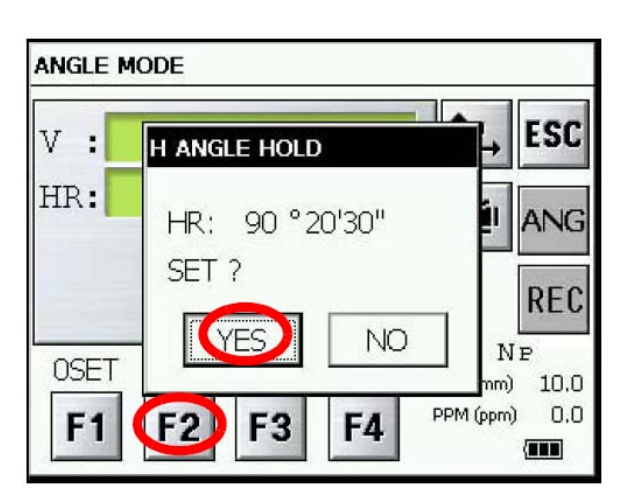

**2) Ajuste del ángulo horizontal con las teclas**  $\begin{array}{ccc} | & 1 & \text{Colime el punto.} \\ \end{array}$ 

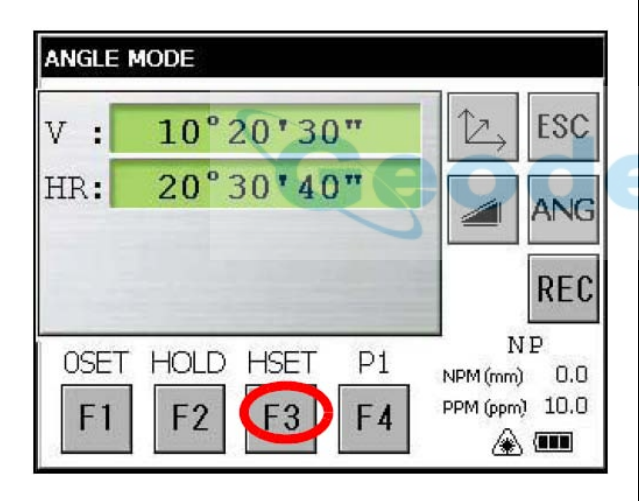

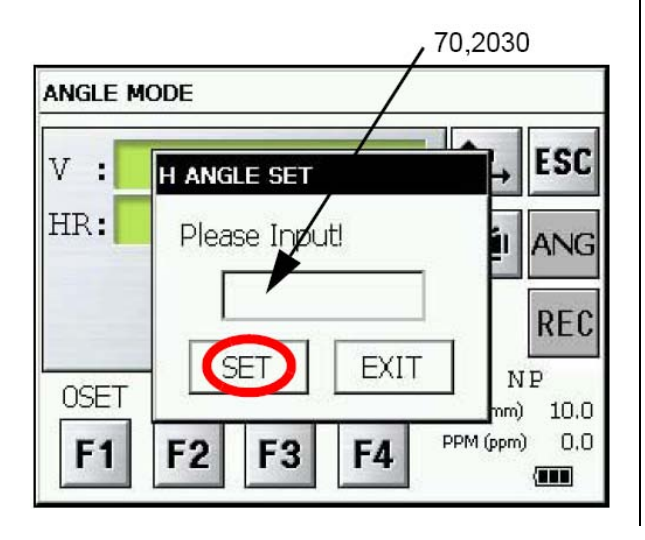

- mediante el tornillo de precisión horizontal. Ejemplo: 90°20'30"
- *2* Pulse la tecla [F2] (HOLD).
- *3* Colime el punto.
- *4* Pulse la tecla [YES] para anular la retención del ángulo horizontal. La pantalla volverá al modo de medición de ángulos normal.

- 
- *2* Pulse la tecla [F3](HSET).

- *3* Introduzca el ángulo horizontal deseado. Por ejemplo: para el ángulo 70° 20' 30" introduzca 70.2030
- *4* Pulse la tecla [SET]. Una vez finalizado el proceso se puede efectuar la medición normal con el ángulo horizontal requerido.

## **7 Medición de distancias**

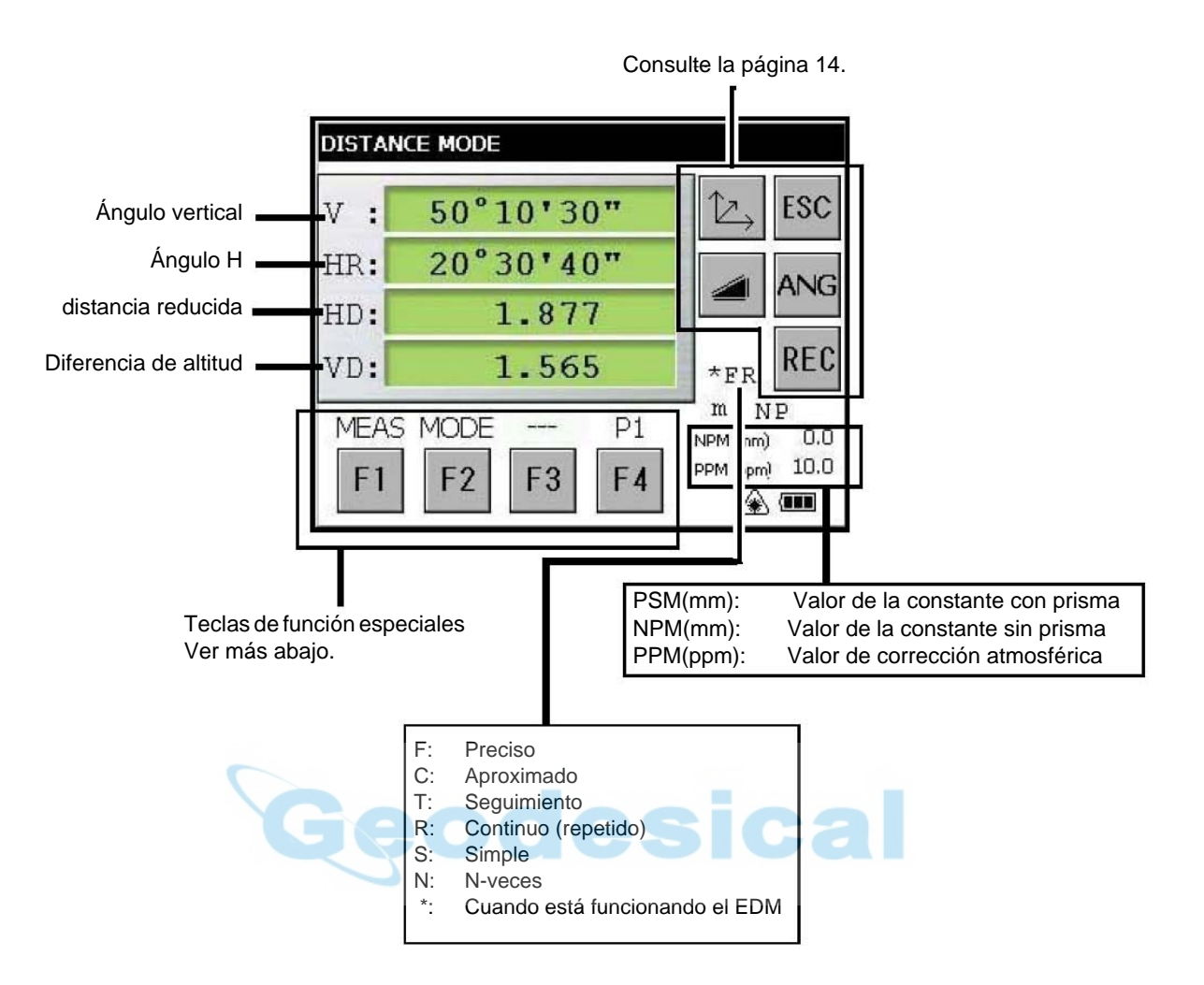

**• Cómo usar las teclas de función**

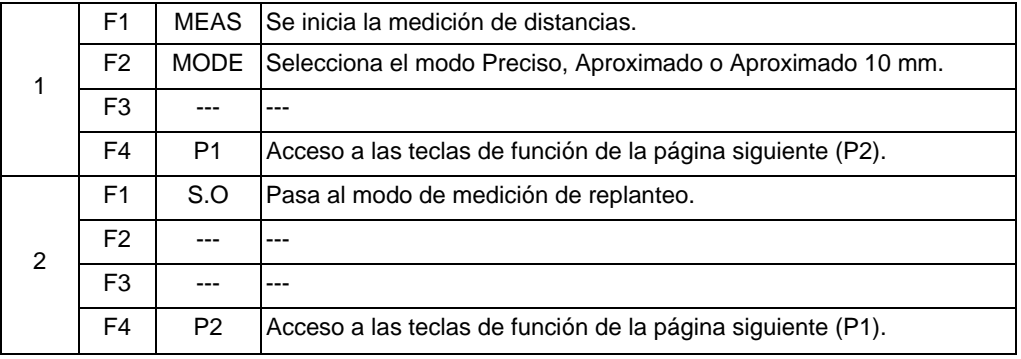

## **Antes de la medición de distancias**

Ajuste el valor de la constante Con prisma / Sin prisma Consulte la página 12. Ajuste el valor de corrección atmosférica. Consulte la página 13.

**7.1 Selección de modo Con prisma, Sin prisma y Sin prisma largo alcance**

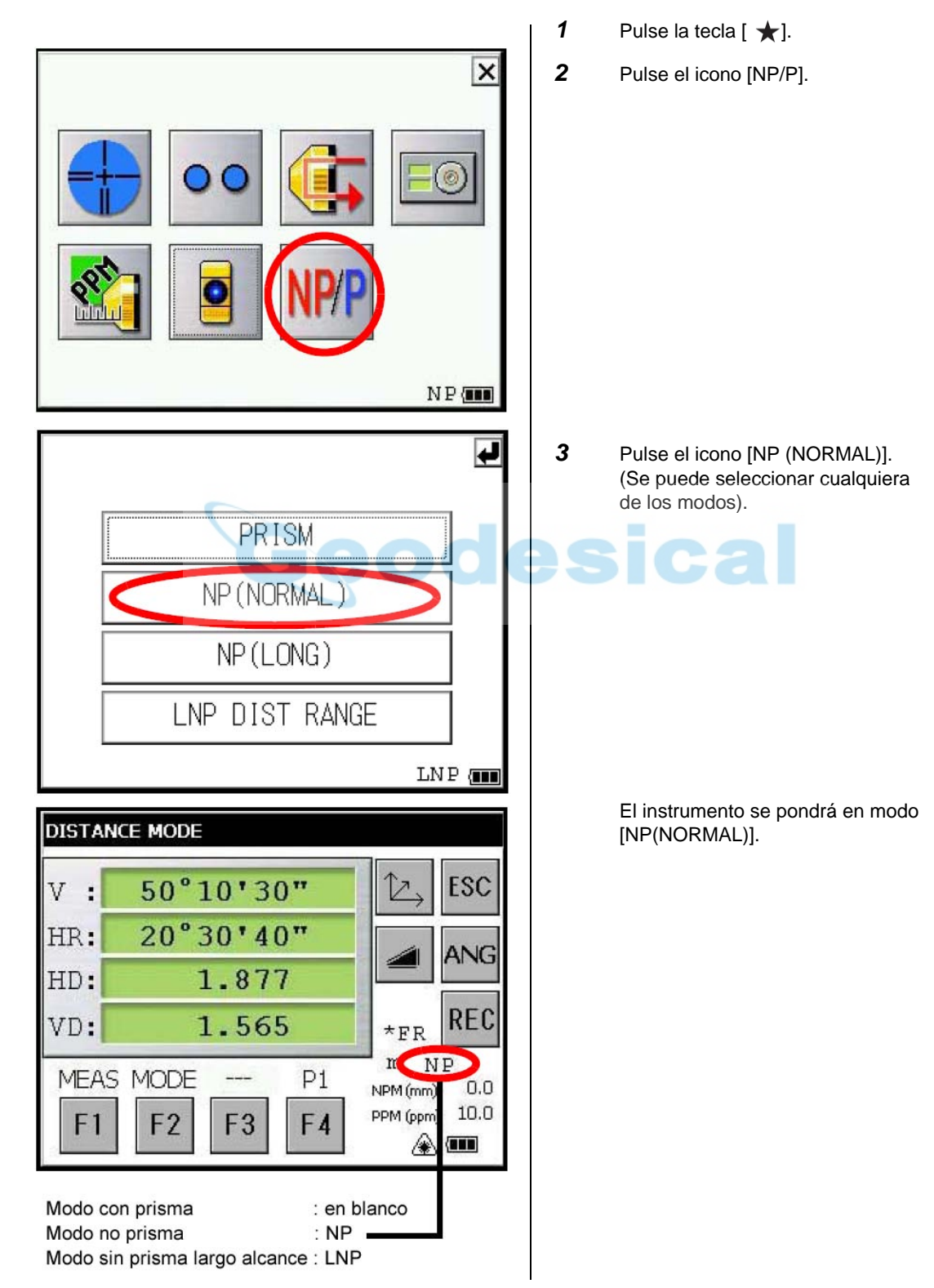

## **7.2 Medición de distancias (medición continua)**

Compruebe que está seleccionado el modo de medición de ángulos.

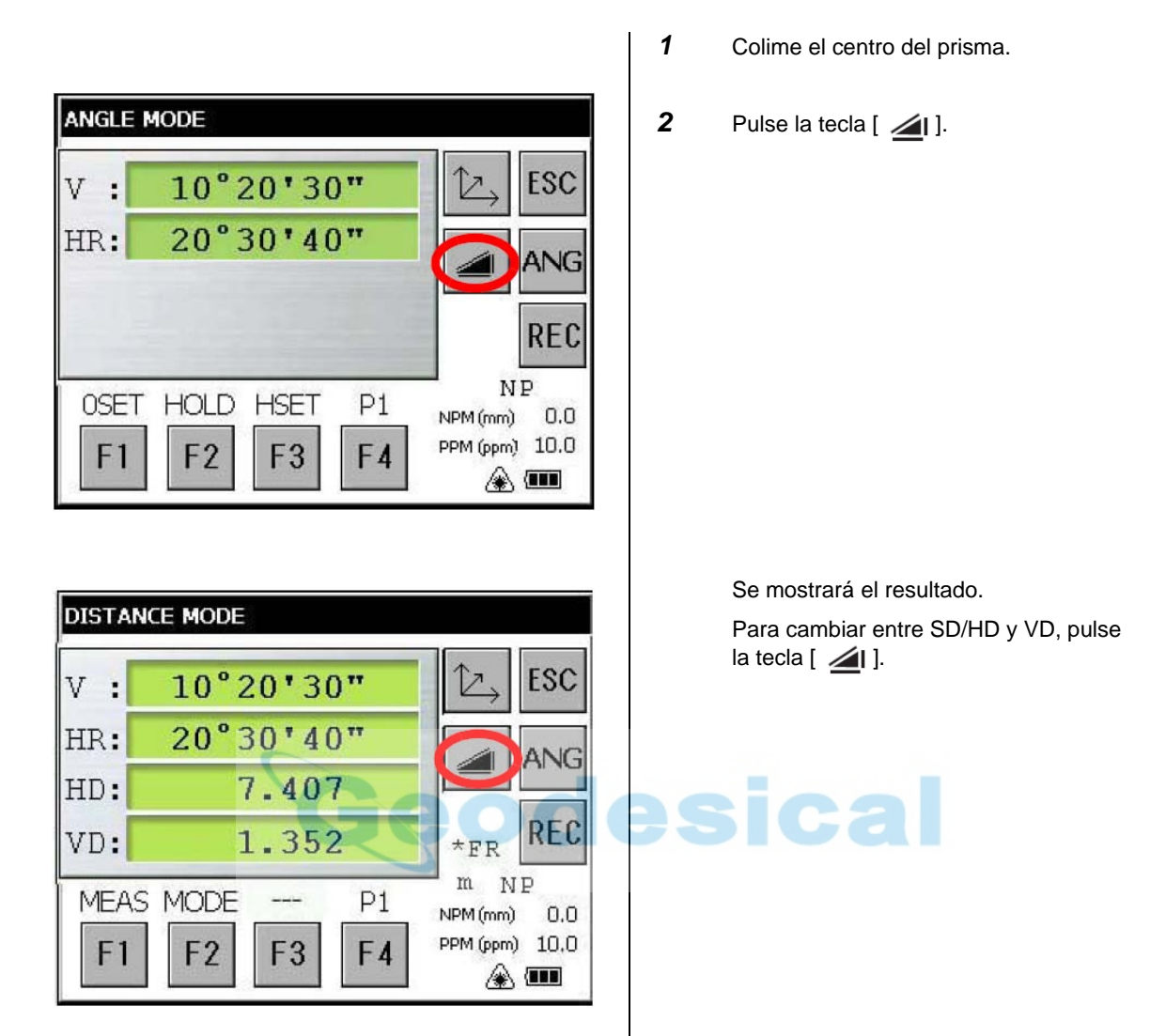

- Cuando se muestra el resultado suena un avisador acústico.
- La medición se puede repetir automáticamente en caso de que el resultado se haya visto afectado por la reverberación u otras perturbaciones.
- Para volver al modo de medición de ángulos pulse la tecla [ANG].

## **7.3 Medición de distancias (medición simple/ n veces)**

Cuando se preselecciona un número de veces, el instrumento mide la distancia las veces que se hayan seleccionado y muestra la distancia media.

Cuando se preseleccione el número de veces en 1 ó 0, el instrumento no mostrará la distancia media, ya que efectuará una medición simple. El instrumento está configurado de fábrica en medición simple.

Confirme que está seleccionado el modo de medición de ángulos.

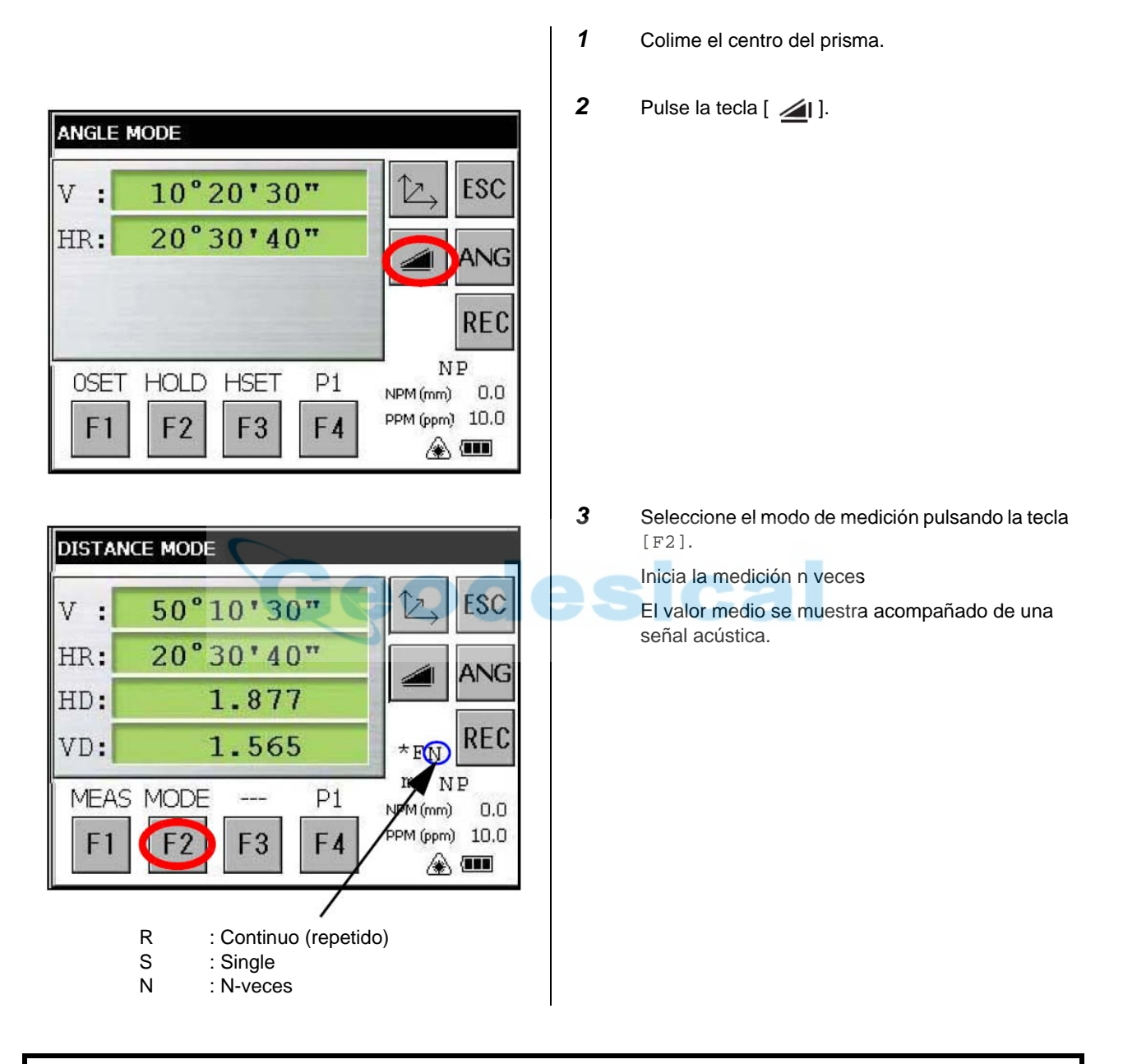

## **Cómo ajustar la medición n-veces**

- *1* Pulse el icono [SETUP] en la pantalla STANDARD MEASUREMENT. (Consulte la página 7).
- *2* Pulse la tecla [VALUE INPUT] en la pantalla SETUP MODE.
- *3* Pulse la tecla [DIST MEAS COUNT], introduzca el número de mediciones y pulse la tecla [SET].
- *4* Después de volver a la pantalla SETUP MODE pulse la tecla [EXIT]. Volverá a la pantalla STANDARD MEASUREMENT.

## **8 Medición de altura remota (REM)**

Asegúrese de que está seleccionado el modo de programa.

## **1) Introduciendo la altura del prisma**

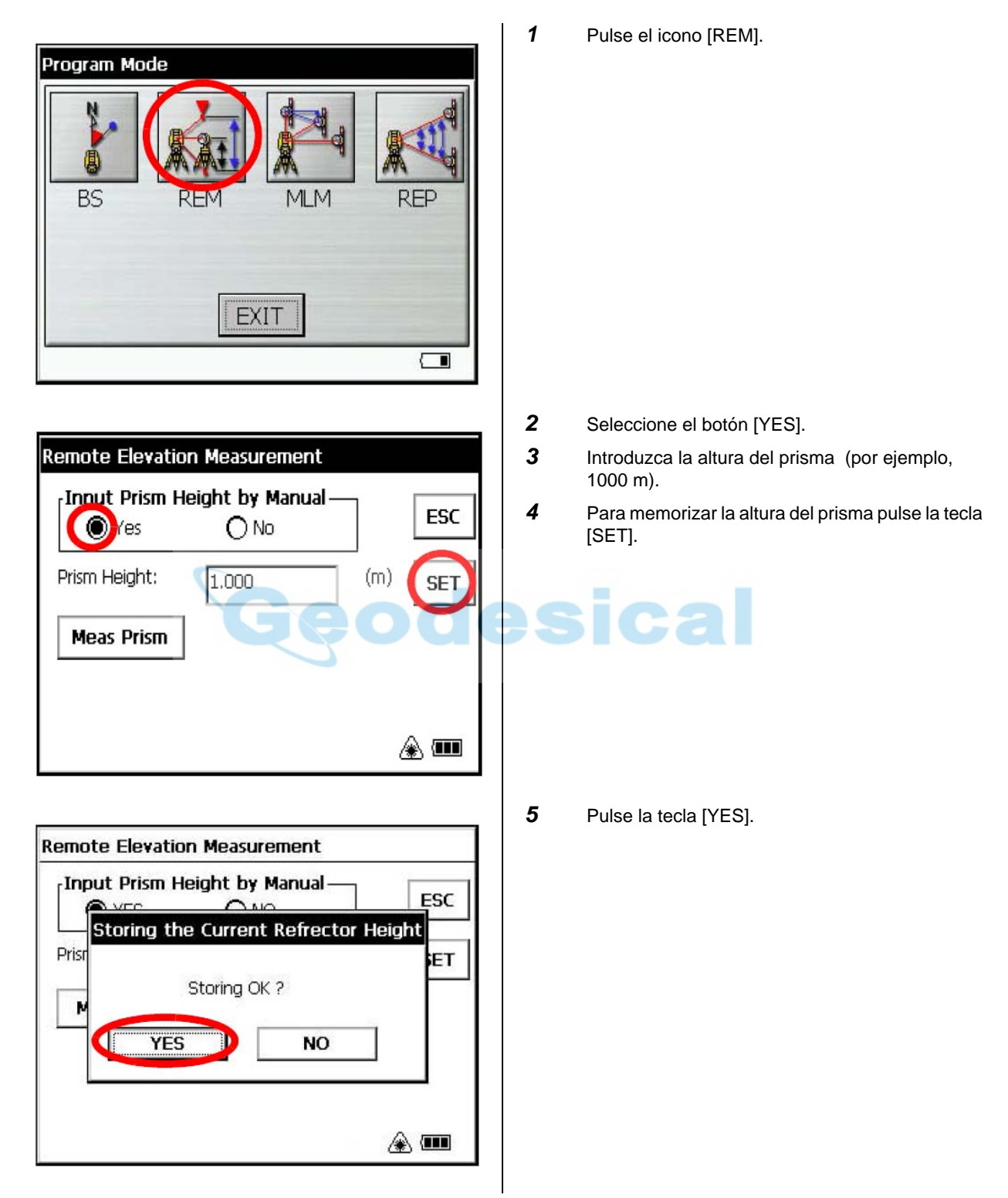

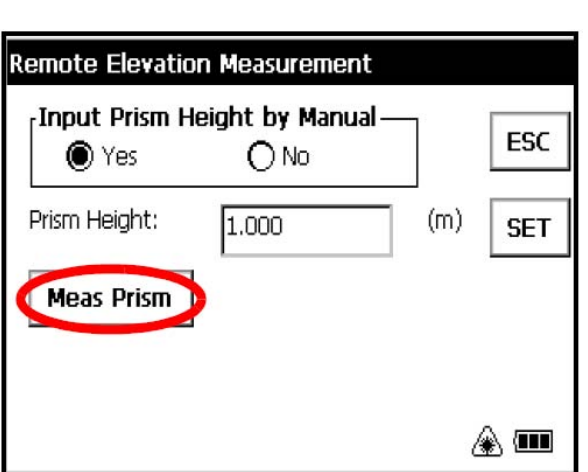

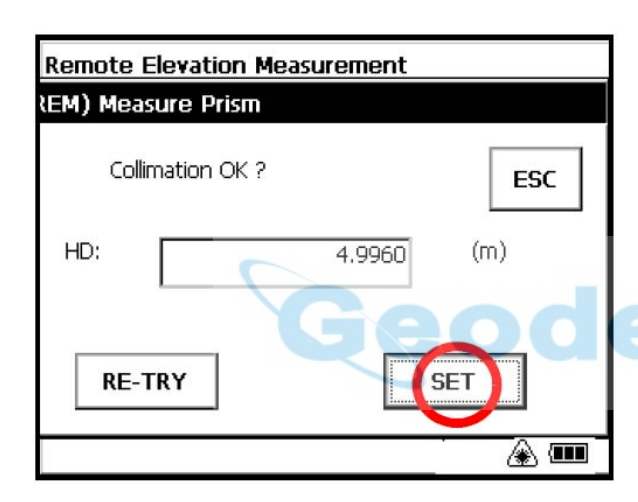

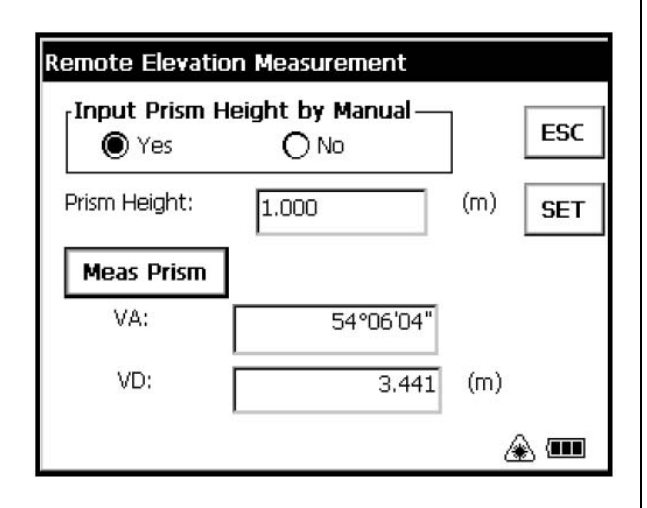

- *6* Colime el prisma.
- *7* Pulse la tecla [Meas Prism].

*8* Pulse la tecla [SET]. (Para volver a medir la distancia pulse la tecla [RE-TRY]).

# ca

*9* Colime el punto K. Se mostrarán el ángulo vertical (VA) y la distancia vertical (VD).

- **2) Sin introducir la altura del prisma** 
	- *1* Pulse el icono [REM]. **Remote Elevation Measurement** *2* Seleccione el botón [NO]. *3* Colime el prisma. Input Prism Height by Manual ESC *4* Pulse la tecla [Meas Prism].  $O$  Yes O ю *5* Pulse la tecla [SET]. *6* Colime el punto G del terreno. *7* Pulse la tecla [Meas Ground]. Meas Ground Meas Prism ◈▥ *8* Pulse la tecla [SET]. **Remote Elevation Measurement** (REM) Measure Ground Point Colimation OK? ESC VA: 93°00'00" **SET** ◈▥ *9* Colime el objetivo. **Remote Elevation Measurement** Se mostrarán el ángulo vertical (VA) y la distancia vertical (VD).Input Prism Height by Manual-ESC  $O$  Yes  $\circledcirc$  No Meas Ground **Meas Prism** VA: 41°13'45' VD: 4.544  $(m)$ ◈▥

## **9 Medición entre Puntos (MLM)**

El programa de medición entre puntos calcula la distancia reducida (dHD), la distancia geométrica (dSD) y la diferencia de altitud (dVD) entre dos prismas. El instrumento puede hallar estos valores de dos formas:

Método MLM (A-B, A-C): La medición es A-B, A-C, A-D, .............. Método MLM (A-B, B-C): La medición es A-B, B-C, C-D,. .............

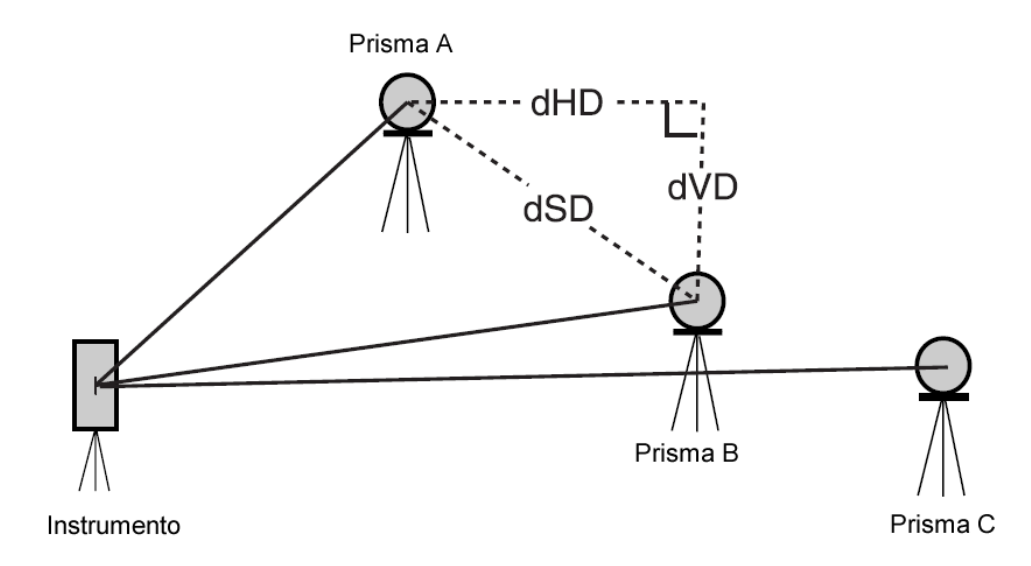

[Ejemplo] Método MLM (A-B, A-C)

El procedimiento del método MLM (A-B, B-C) es exactamente igual al del método (A-B, A-C). Asegúrese de que está seleccionado el modo de programa.

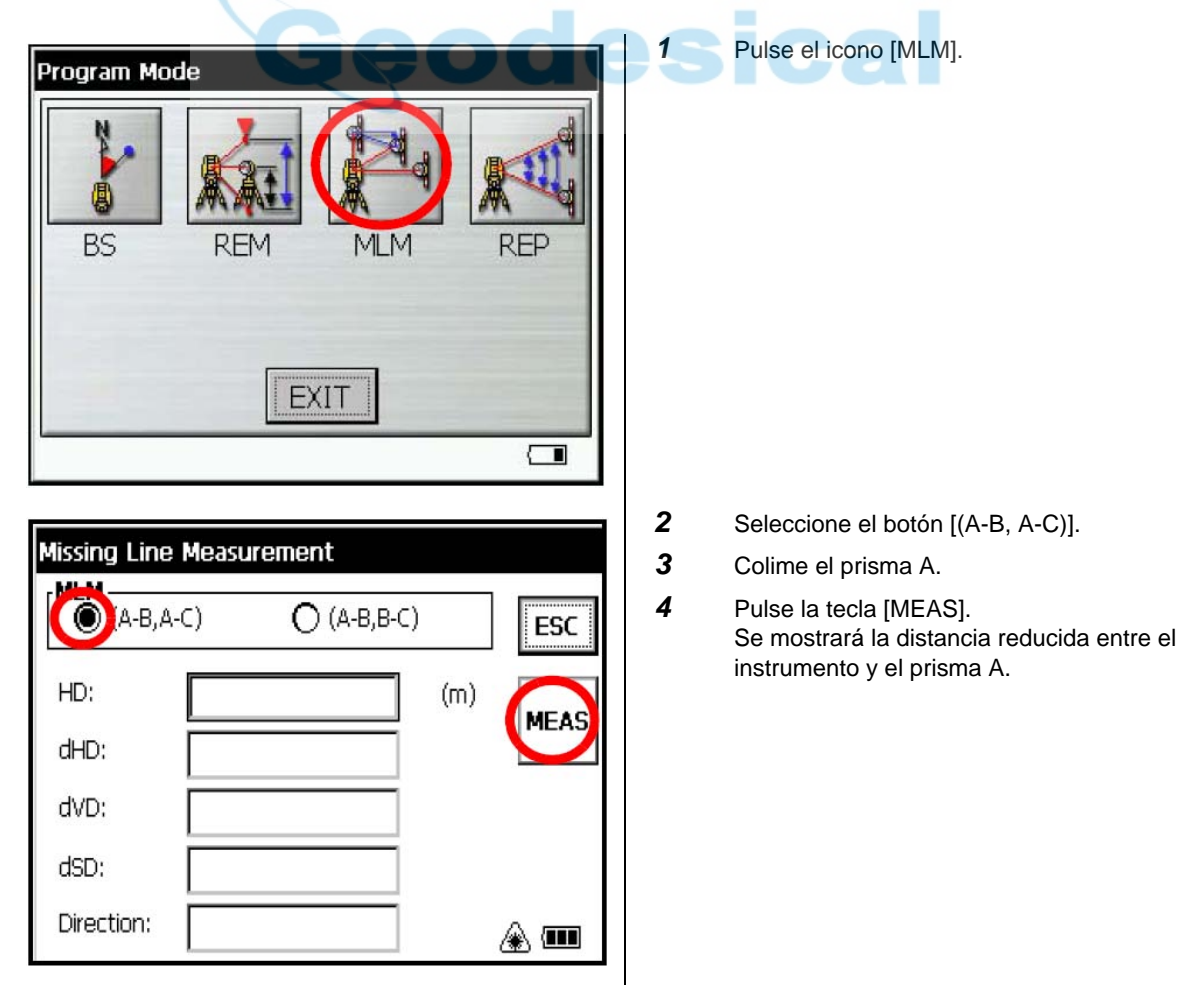

*5* Colime el prisma B y pulse la tecla [MEAS]. Se mostrará la distancia reducida entre el instrumento y el prisma B.

> A continuación se mostrarán la distancia reducida (dHD), la diferencia de altitud (dVD) y la distancia geométrica (dSD) entre el prisma A y el prisma B.

**6** Para medir la distancia entre los puntos A y C, repita el procedimiento *5*.

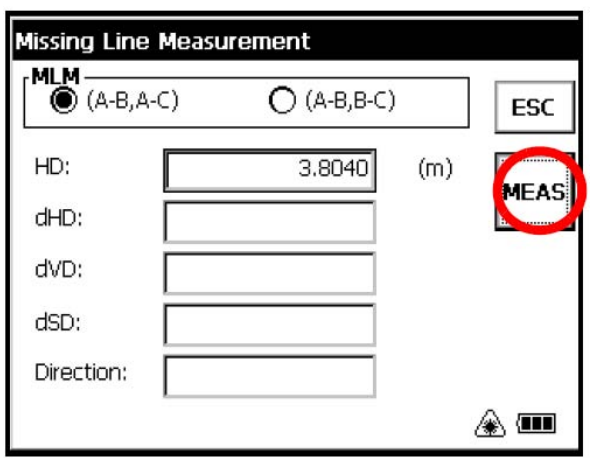

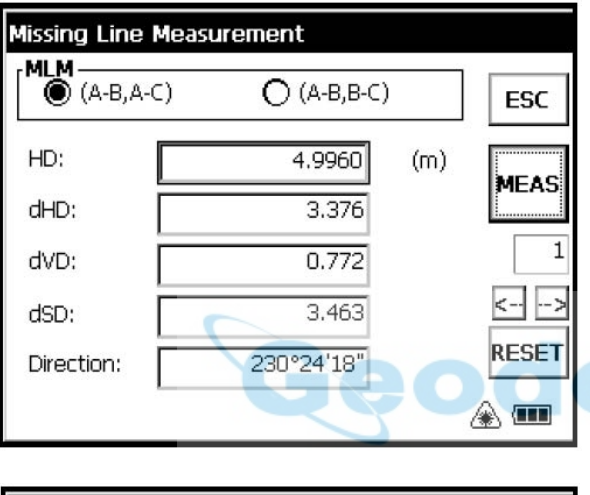

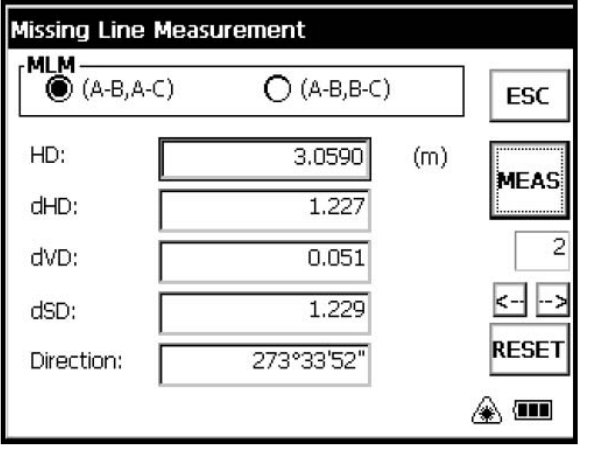

## **10 Teclado**

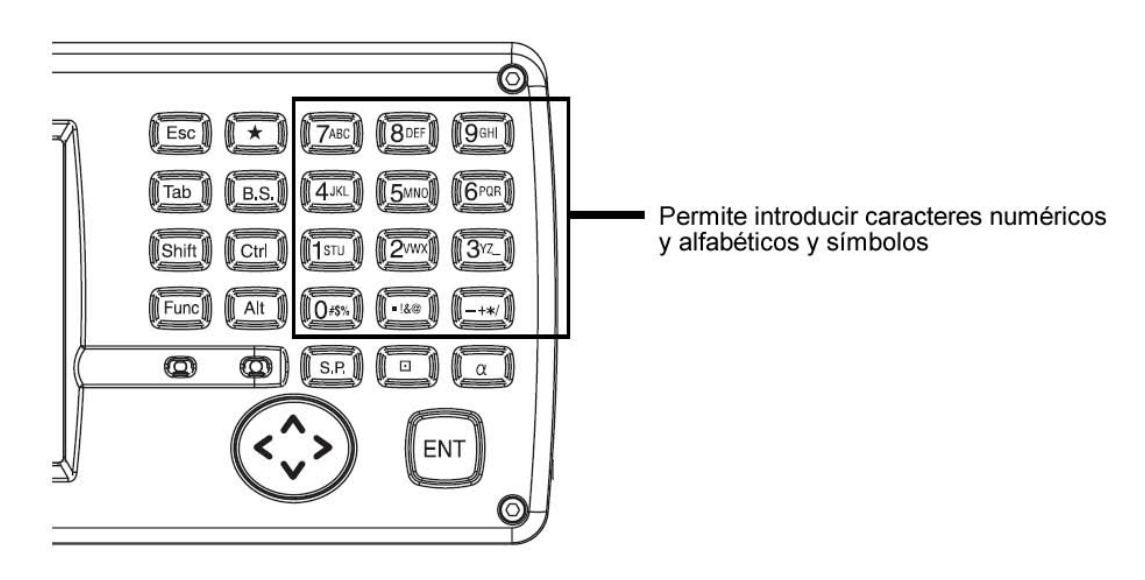

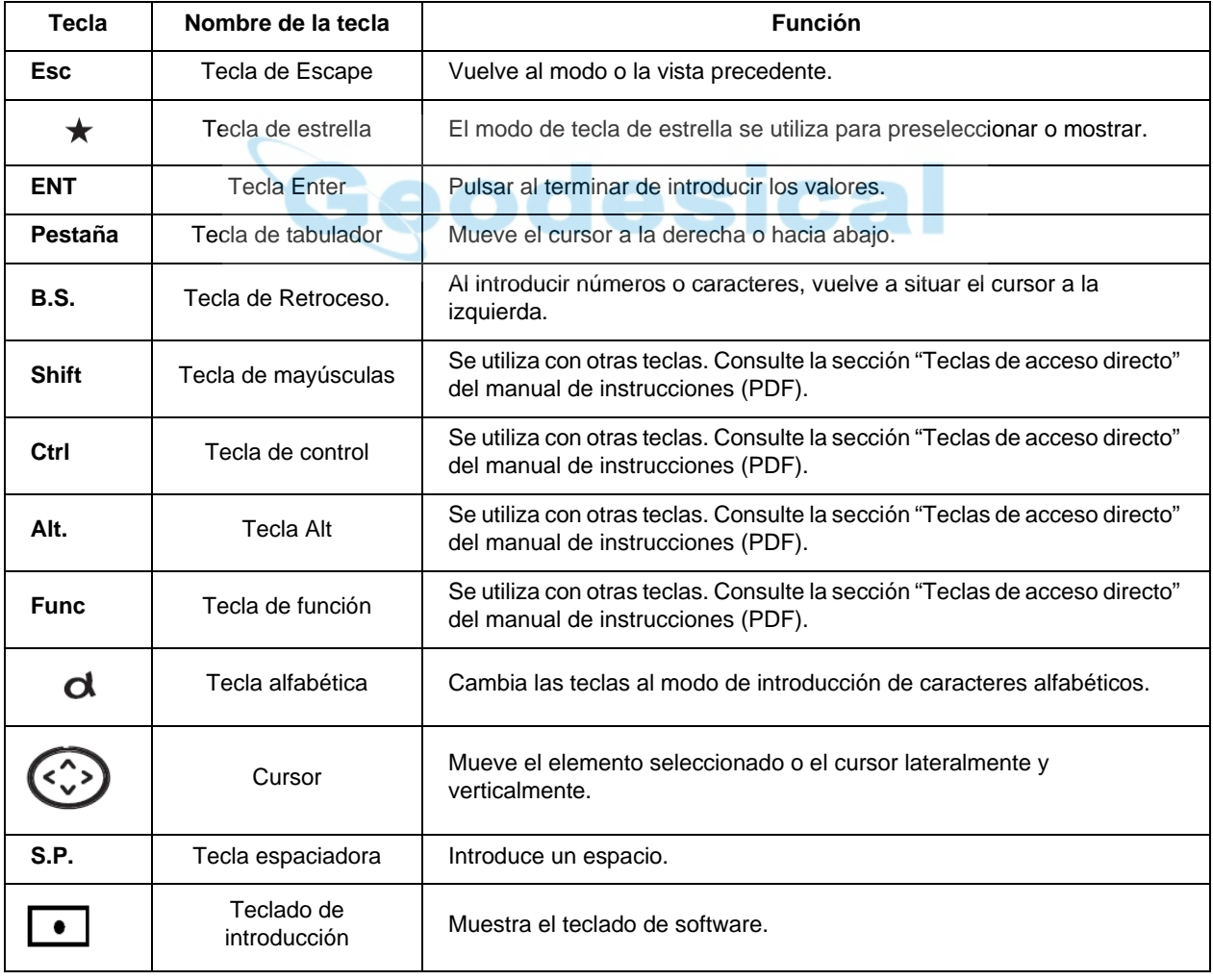

## **11 Resolución de problemas**

Antes de solicitar la reparación del instrumento, compruebe lo siguiente:

## **El instrumento no se enciende**

- ¿Está colocada la batería?
- ¿Está cargada la batería?
- ¿Está cerrada correctamente la tapa de la batería?

## **El instrumento se apaga de repente**

- ¿Está cargada la batería?
- Si se deja el instrumento encendido y no se utiliza durante un periodo de tiempo determinado, se apagará automáticamente para ahorrar energía.

Si desea cambiar el tiempo programado para la desconexión de la alimentación, consulte el manual de instrucciones (PDF).

## **La pantalla se queda oscura de repente**

• Si se deja el instrumento encendido y no se utiliza durante un periodo de tiempo determinado, la iluminación de la pantalla se apagará automáticamente para ahorrar energía. Si pulsa la pantalla se volverá a encender la iluminación. Si desea cambiar el tiempo programado para la desconexión de la iluminación, consulte el manual de instrucciones (PDF).

## **La pantalla se queda bloqueada**

• Si el instrumento no reacciona al pulsar en la pantalla o si no funciona correctamente, reinícielo. Consulte la página 28.

## **No se pueden efectuar mediciones correctamente**

• ¿Se ha seleccionado correctamente el modo con prisma, sin prisma o sin prisma largo alcance? Confirme el ajuste de modo con prisma, sin prisma o sin prisma largo alcance en la parte inferior derecha de la pantalla de medición de ángulos. La selección de modo con prisma, sin prisma o sin prisma largo alcance se deberá hacer antes de la medición. Consulte la página 18.

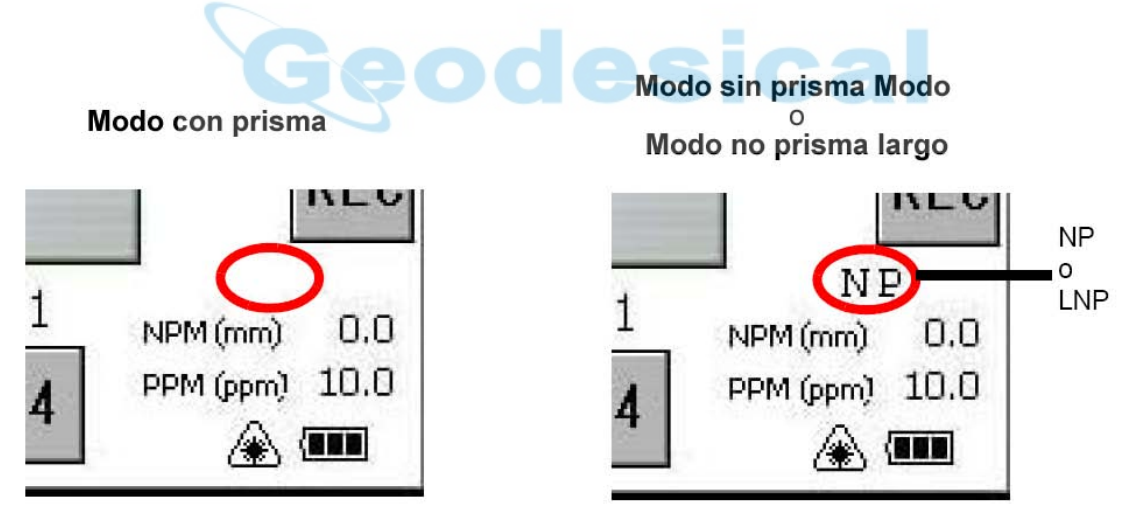

• ¿Se han ajustado correctamente los valores de constante de prisma y de corrección atmosférica? Consulte la página 12 y página 13.

#### 11 Resolución de problemas

#### **• Reinicio de software**

Si su instrumento no responde o una aplicación se queda bloqueada, intente reiniciar en primer lugar el software. Si esa operación no surte efecto, tendrá que reiniciar el hardware.

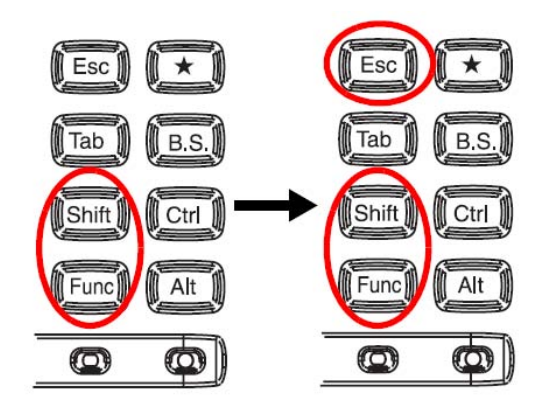

- *1* Compruebe que está encendido el instrumento.
- *2* Pulse la tecla [Esc] durante 2 segundos aproximadamente, pulsando a la vez las teclas [Shift] y [Func].

La pantalla volverá al menú principal.

#### **• Reinicio de hardware**

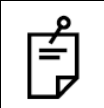

Al reiniciar el hardware se perderán todos los datos del dispositivo excepto los que estén guardados en el "Disco interno", y se tendrán que volver a instalar todas las aplicaciones y los datos que hubiera almacenados en el instrumento.

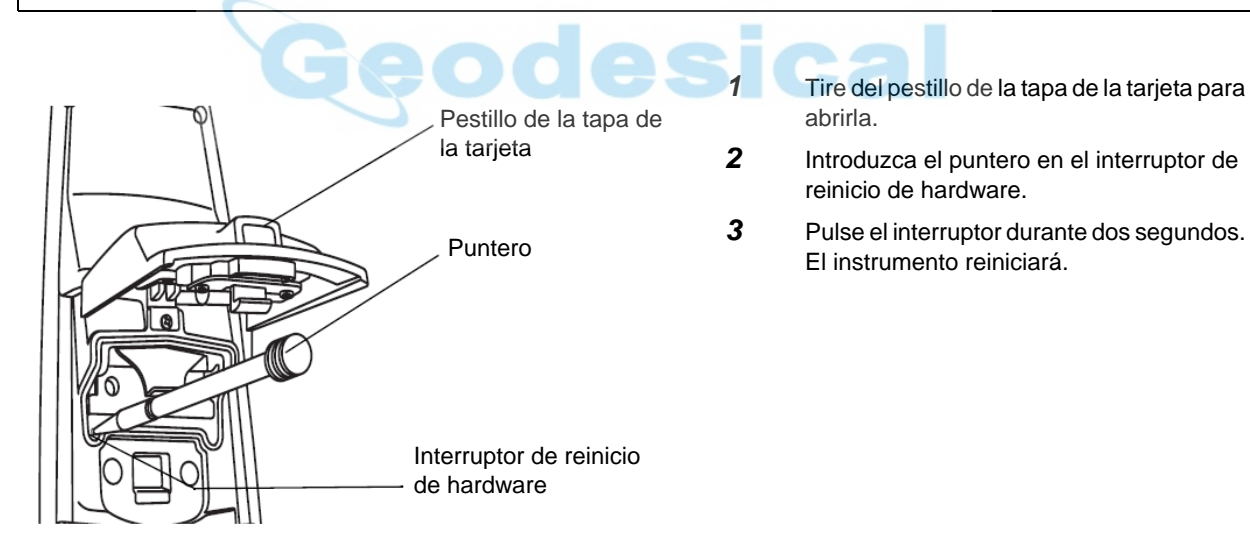

## **12 Textos de mensajes y errores**

## **12.1 Mensaje**

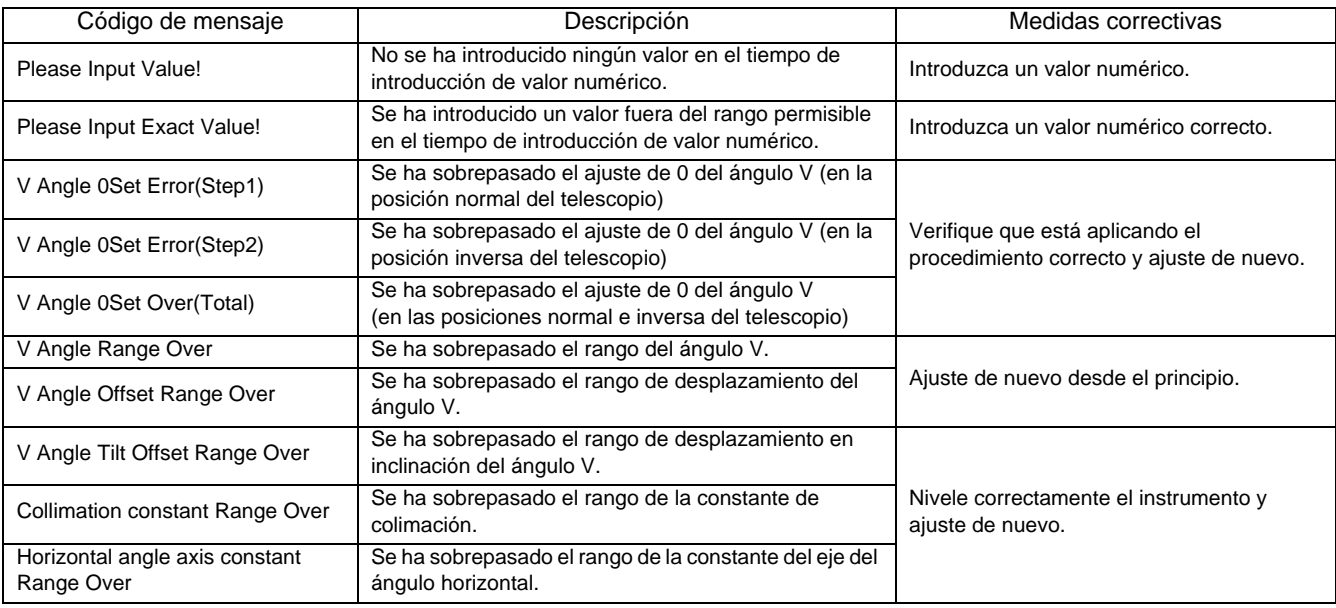

## **12.2 Error**

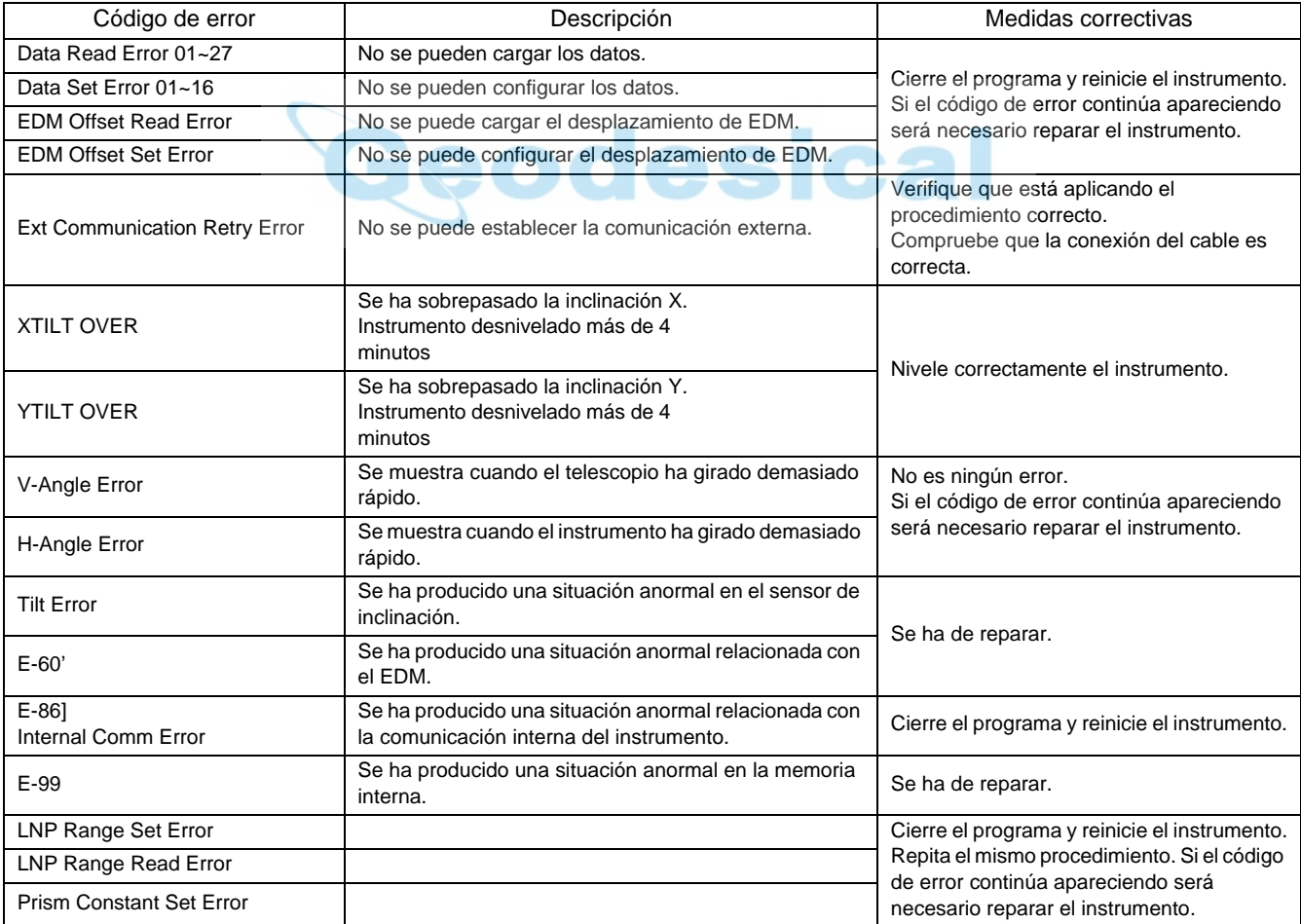

• Si persiste el error después de intentar eliminarlo, póngase en contacto con su distribuidor Topcon o con la oficina central de Topcon.

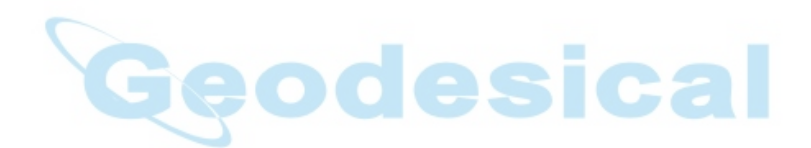

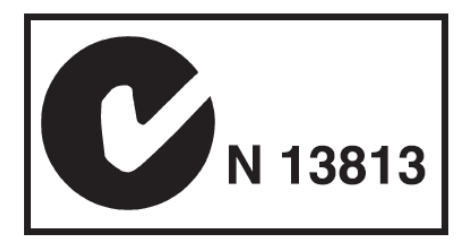

## **AVISO SOBRE COMPATIBILIDAD ELECTROMAGNÉTICA**

En centros industriales o en las proximidades de centrales energéticas, este instrumento puede verse afectado por interferencias electromagnéticas. En tales condiciones, realice una prueba de funcionamiento del instrumento antes de usarlo.

Este es un producto de CLASE A. En un entorno doméstico este producto puede causar interferencias radioeléctricas, en cuyo caso se podría solicitar al usuario que tomara las medidas oportunas.

> @2007 TOPCON CORPORATION RESERVADOS TODOS LOS DERECHOS

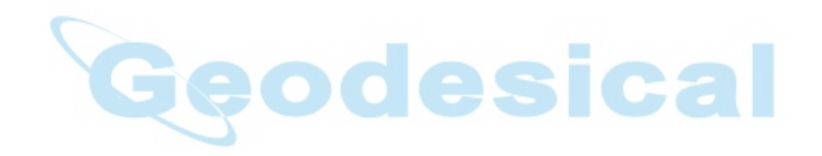

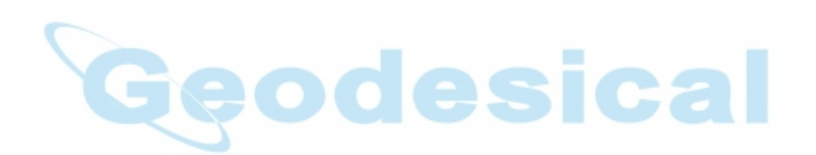

#### TOPCON POSITIONING SYSTEMS, INC.

7400 National Drive, Livermore, CA 94551, EE.UU. Teléfono: 925-245-8300 Fax: 925-245-8599 www.topcon.com **TOPCON CALIFORNIA** 

3380 Industrial Blvd. Suite 105, West Sacramento, CA 95691, EE,UU. Teléfono: 916-374-8575 Fax: 916-374-8329

#### TOPCON EUROPE POSITIONING B.V.

Essebaan 11,2908 LJ Capelle a/d Ussel, Paises Bajos. Teléfono: 010-458-5077 Fax: 010-284-4941 www.topconeurope.com OFICINA DE IRLANDA Unit 69 Western Parkway Business Center Lower Ballymount Road, Dublin 12, Irlanda Teléfono: 01460-0021 Fax: 01460-0129

#### TOPCON DEUTSCHLANDG m.b.H.

Giesserallee 31. 47877 WillicK ALEMANIA Teléfono: 02154-885-100 Fax: 02154-885-111 info@topcon.de www.topcon.de

#### TOPCON S.A.R.L

89. Rue de Paris, 92585 Clichy, Cedex, Francia. Teléfono:33-1-41069490 Fax:33-1-47390251 topcon@topcon.tr

#### TOPCON SCANDINAVIA A.B.

Neongatan 2 S-43151 Molndal, SUECIA Teléfono: 031-7109200 Fax: 031-7109249

#### TOPCON (GREAT BRITAIN)LTD.

Topcon House Kennet Side: Bone Lane, Newbury, Berkshire RG14 5PX Reino Unido. Teléfono: 44-1635-551120 Fax: 44-1635-551170 survey.sales@topcon.co.uk laser.sales@topcon.co.uk

- TOPCON SOUTH ASIA PTE. LTD. Blk 192 Pandan Loop, #07-01 Pantech Industrial Complex, Singapur 128381
- Teléfono: 62780222 Fax: 62733540 www.topcon.com.sg TOPCON INSTRUMENTS (THAILAND) CO LTD 77/162 Sinn Sathorn Tower, 37th Fl.
	- Krungdhonburi Rd., Klongtonsai, Klongsarn, Bangkok 10600 Tailandia. Teléfono: 02-440-1152-7 Fax:02-440-1158
- TOPCON INSTRUMENTS (MALAYSIA) SDN. BHD. Excella Business Park Block C, Ground & 1 st Floor, Jalan Ampang Putra, Taman Ampang Hilir, 55100 Kuala Lumpur, MALASIA Teléfono:03-42701068 Fax:03-42704508

#### **TOPCON KOREA CORPORATION** 2F Yooseoung Bldg., 1595-3, Seocho-Dong, Seocho-gu, Seoul, 137-876, República de Corea.

- Teléfono:82-2-2055-0321 Fax:82-2-2055-0319 www.topcon.co.kr **TOPCON CORPORATION BEIJING OFFICE**
- Block No.9, Kangding Street Beijing Economic Technological Development Area, Beijing, China 100176 Teléfono: 10-6780-2799 Fax: 10-6780-2790
- TOPCON CORPORATION DUBAI OFFICE P. 0 Box293705, Office C-25(row C-2), Dubai Airport Free Zone, Dubai, UAE Teléfono: 971-4-2995900 Fax: 971-4-2995901

## **TOPCON CORPORATION**

75-1 Hasunuma-cho, Itabashi-ku, Tokio 174-8580: Japón Teléfono: 3-3558-2520 Fax: 3-3960-4214 www.topcon.co.jp